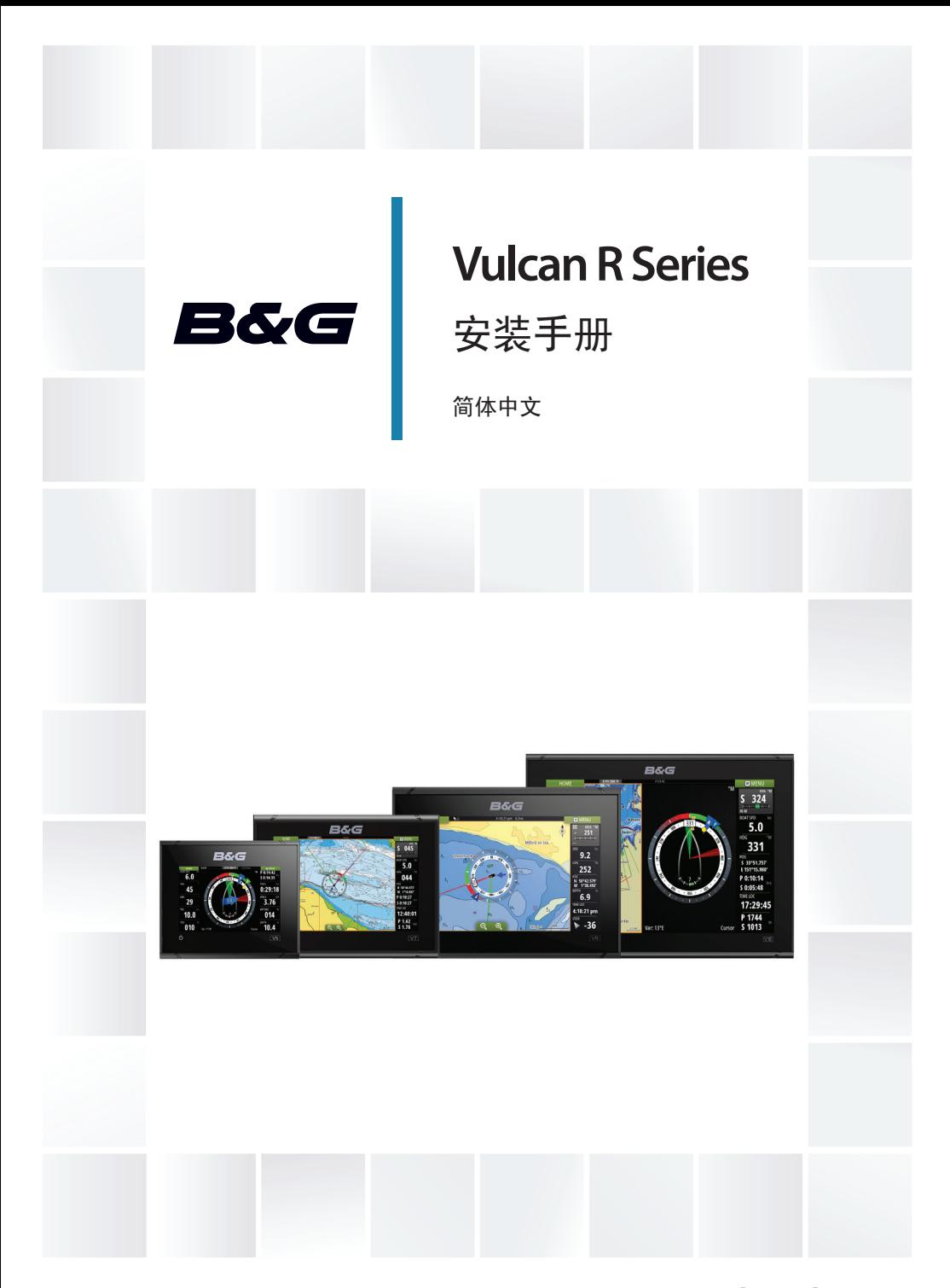

**www.bandg.com**

# <span id="page-2-0"></span>序言

# 免责声明

由于 Navico 将不断完善本产品,因此我们保留随时对产品做 出更改的权利,而本版手册可能未对此类更改进行说明。如果 您需要进一步帮助,请联系距离您最近的经销商。

用户必须按照不会导致事故、人身伤害或财产损失的方式安装 和使用本设备,并且用户将承担与此相关的全部责任。本产品 用户有责任遵守安全驾船的实际操作方法。

NAVICO HOLDING 及其子公司、分支机构和附属公司对因产品使 用不当而造成事故、伤害或导致违法的情况概不负责。

准据语言: 本声明、任何说明手册、用户指南以及与产品(文 档)相关的其他信息均可译成或译自其他语言(译文)。如果文 档译文之间存在任何不一致,请以英文版文档作为官方文档。

本手册介绍了在印刷本手册时适用于该产品的信息。Navico Holding AS 及其子公司、分支机构和附属公司保留对规格进行 更改的权利, 恕不另行通知。

# 版权

版权所有 © 2017 Navico Holding AS。

# 保修

保修卡作为单独文档提供。

如有任何疑问,请查阅您的装置或系统对应的品牌网站: www.bandg.com。

# 合规性声明

此设备:

- 根据 2014/53/EU 指令,符合 CE 认证标准
- 符合 2008 年无线电通信(电磁兼容性)标准的 2 级设备要 求
- 符合 FCC 规则第 15 部分的要求。设备操作必须遵从以下 两个条件:(1) 该设备不会产生有害干扰,以及 (2) 该设备 必须接受收到的任何干扰(包括可能导致出现意外操作的干 扰)。

相关符合性声明可从以下网站的产品部分中找到: www.bandg.com。

# 加拿大工业部

# IC RSS-GEN 第 8.4 节警告声明

本设备符合加拿大工业部免执照 RSS 标准。设备操作必须遵 从以下两个条件:(1) 该设备不会产生干扰,以及 (2) 该设备 必须可承受任何干扰,包括可能导致设备操作不当的干扰。 Le présent appareil est conforme aux CNR d'Industrie Canada applicables aux appareils radio exempts de licence.L'exploitation est autorisée aux deux conditions suivantes: (1) l'appareil ne doit pas produire de brouillage, et (2) l'utilisateur de l'appareil doit accepter tout brouillage radioélectrique subi, même si le brouillage est susceptible d'en compromettre le fonctionnement.

# 警告

各位用户请注意,未得到合规性负责方的明确批准即对本设备 进行任何更改或改装,可能会导致用户失去操作本设备的权利。 该设备产生、使用并辐射射频能量,如果不按照说明进行安装 和使用,可能会对无线电通信产生有害干扰。但是,无法保证 特定安装不会产生任何干扰。如果该设备对无线电或电视接收 造成有害干扰,这可以通过关闭和重启设备进行确定,我们鼓 励用户尝试采用以下一种或多种措施避免干扰:

- 重新定向或定位接收天线
- 增大设备和接收器之间的距离
- 使设备与接收器使用电路中的不同插座
- 咨询经销商或经验丰富的技术人员以寻求帮助

# 互联网的使用

本产品的某些功能需连接互联网进行数据下载和上传。如果使 用移动电话/手机连接互联网,或使用按流量付费的互联网,可 能需要使用大量数据。您的服务提供商可能基于数据的传输量 向您收取服务费。如果不确定,请联系您的服务提供商,以确 认费率和限制。

# 欧盟中预期使用的国家/地区

- AT 奥地利
- BE 比利时
- BG 保加利亚 CY - 塞浦路斯 CZ - 捷克共和国 DK - 丹麦 EE - 爱沙尼亚 FI - 芬兰  $FR -$ 法国 DE - 德国 GR - 希腊 HU - 匈牙利 IS - 冰岛
- IE 爱尔兰
- IT 意大利
- $LV$  拉脱维亚
- LI 列支敦士登
- LT 立陶宛
- LU 卢森堡
- $MT 44 + 16$
- NL 荷兰
- NO 挪威
- PL 波兰
- PT 葡萄牙
- RO 罗马尼亚
- SK 斯洛伐克共和国
- SI 斯洛文尼亚
- ES 西班牙
- SE 瑞典
- CH 瑞士
- TR 土耳其
- UK 英国

# 商标

B&G® 是 Navico Holding AS 的注册商标。 Navionics® 是 Navionics, Inc 的注册商标。

# 序言 | Vulcan R Series 安装手册 | 5

NMEA® 和 NMEA 2000® 是 National Marine Electronics Association 的注册商标。

SiriusXM® 是 Sirius XM Radio Inc 的注册商标。

Fishing Hot Spots® 是 Fishing Hot Spots Inc. 的注册商 标。版权所有© 2012 Fishing Hot Spots。

FUSION-Link™ Marine Entertainment Standard™ 是 FUSION Electronics Ltd 的注册商标。

C-MAP® 是 C-MAP 的注册商标。

SD™ 和 microSD™ 是 SD-3C, LLC 在美国和/或其他国家/地区 的商标或注册商标。

更多测绘数据:版权所有© 2012 NSI, Inc.:版权所有© 2012 Richardson's Maptech。

Bluetooth® 是 Bluetooth SIG, Inc 的注册商标。

# Navico 产品参考

本手册包含以下 Navico 产品:

- Broadband Sounder™ (Broadband Sounder)
- Broadband 3G™(Broadband 3G 雷达)
- Broadband 4G™(Broadband 4G 雷达)
- DownScan Imaging™ (DownScan)
- DownScan Overlay™ (Overlay)
- GoFree™ (GoFree)
- INSIGHT GENESIS® (Insight Genesis)

# 关于本手册

本手册是安装 Vulcan 系列装置的参考指南。 需要读者特别留意的重要文本通过以下方式着重强调:

→ 注释: 用于提醒读者重视某些注意事项或重要信息。

 警告: 在需要警告人员谨慎前行时使用,以免受 伤和/或对设备/人员造成伤害。

# 目录

# [查看内容](#page-8-0)

 [随附部件](#page-8-0)

# [概述](#page-10-0)

- [前端控件](#page-10-0)
- [背面连接](#page-11-0)
- [读卡器](#page-12-0)

### [安装](#page-13-0)

- [安装位置](#page-13-0)
- [托架安装](#page-14-0)
- [面板安装](#page-17-0)
- [边框的安装和拆卸](#page-17-0)
- [传感器安装](#page-17-0)

# [接线](#page-18-0)

- [指南](#page-18-0)  [电源连接](#page-18-0)
- [电源控制连接](#page-20-0)
- [外部警报器](#page-22-0)
- [连接控制设备](#page-23-0)
- [NMEA 2000 主干](#page-23-0)
- [CZone 连接到 NMEA 2000](#page-26-0)
- [传感器连接](#page-27-0)
- [雷达接头](#page-27-0)

# [软件设置](#page-29-0)

- [首次启动](#page-29-0)  [时间和日期](#page-29-0)  [起点线 - 船舶配置](#page-29-0)  [旋转桅杆补偿](#page-30-0)  [数据源选择](#page-30-0)  [设备列表](#page-32-0)  [网络组群](#page-32-0)  [诊断](#page-33-0)  [缓冲](#page-34-0)
- [校准](#page-34-0)
- [外部警报设置](#page-34-0)

目录 | Vulcan R Series 安装手册

 $\overline{1}$ 

- ["回声测深"设置](#page-34-0)
- [StructureScan](#page-37-0)
- [雷达设置](#page-37-0)
- [自动舵设置](#page-40-0)
- [燃油设置](#page-40-0)
- [CZone 设置](#page-43-0)
- [无线设置](#page-45-0)
- [NMEA 2000 设置](#page-49-0)
- [Mercury®](#page-49-0)
- [软件更新和数据备份](#page-50-0)

# [配件](#page-53-0)

# [支持的数据](#page-55-0)

 [NMEA 2000 PGN 列表](#page-55-0)

# [技术规格](#page-58-0)

 [所有装置](#page-58-0)

# [尺寸图纸](#page-61-0)

- [5 英寸装置尺寸图纸](#page-61-0)
- [7 英寸装置尺寸图纸](#page-61-0)
- [9 英寸装置尺寸图纸](#page-62-0)
- [12 英寸装置尺寸图纸](#page-62-0)

# 查看内容

查看您的装置包装盒内容。

# 随附部件

<span id="page-8-0"></span>1

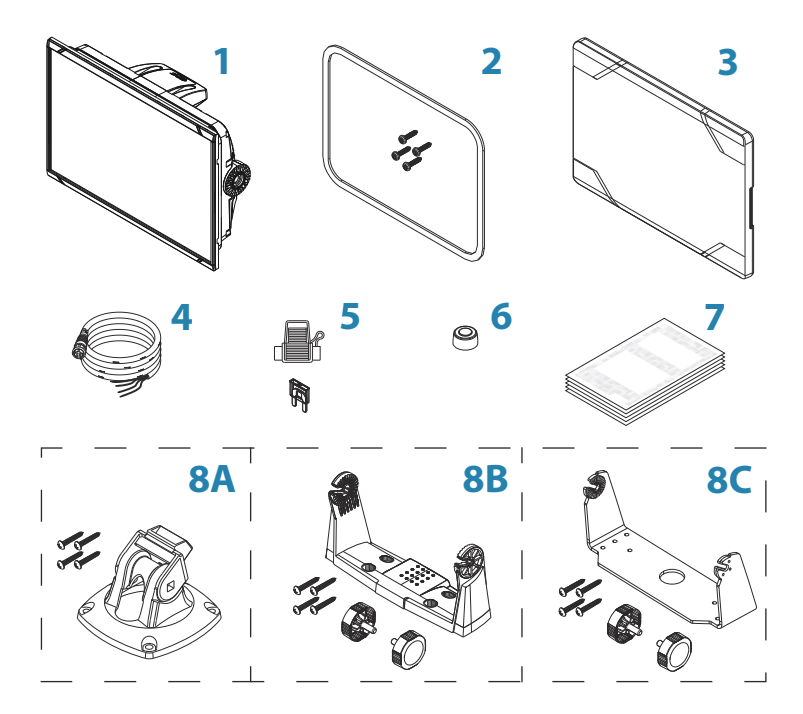

1 显示器装置

### 2 面板安装套件

- 垫片
- 安装螺丝 (4x #4 x 3/4" PN HD SS)
- 3 遮阳盖

### 4 电缆

电源线和 NMEA 2000 电缆组合 - 5 英寸装置 电源线 - 7 英寸、9 英寸和 12 英寸装置

5 保险丝座和保险丝 (3 A, ATC-插片)

# 6 保护盖

2x - 5 英寸装置 3x - 7 英寸、9 英寸和 12 英寸装置

# 7 文档包

- 安装手册
- 快速指南
- 安装模板

### 8 A: 托架安装套件 - 5 英寸装置

- 快卸托架
- 安装螺丝 (4x #10 x 3/4" PN HD SS)

### B: 托架安装套件 - 7 英寸和 9 英寸装置

- U 形托架(塑料)
- 安装螺丝 (4x #10 x 3/4" PN HD SS)
- 托架旋钮(2 个)

### C: 托架安装套件 - 12 英寸装置

- U 形托架(金属)
- 安装螺丝 (4x #10 x 3/4" PN HD SS)
- 托架旋钮(2个)

# 概述

<span id="page-10-0"></span>2

该装置有内置的 CHIRP/Broadband、StructureScan 和 ForwardScan"回声测深"。

本装置可与 NMEA 2000 联网, 这样能够访问传感器数据。 本装置具有内置的高速 GPS 接收器 (10Hz)。系统支持来自 Navionics 和 C-MAP 的海图,以及由许多第三方海图供应商创 建的 AT5 格式的内容。有关各种可用的海图,请访问 www.gofreemarine.com、www.c-map.com 或 www.navionics.com。

可使用随附的安装托架或装配的面板将本装置安装到船舶上。 本装置仅能在 12V 直流电源下工作,并可承受直流系统中常见 的温和波动。

# 前端控件

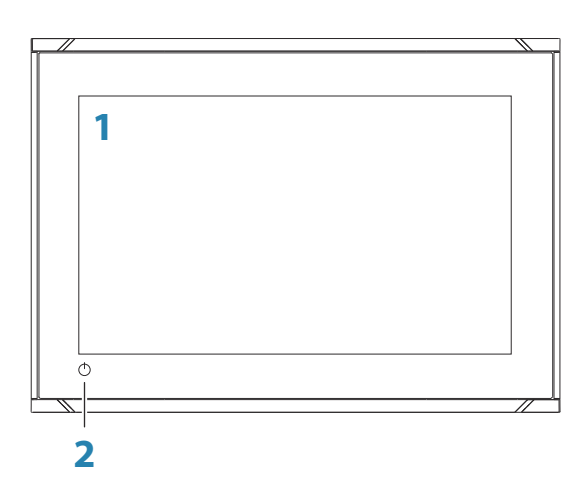

1 触摸屏

# 2 电源按钮

按住此按钮可打开/关闭装置。 按一次显示"系统控件"对话框。 <span id="page-11-0"></span>背面连接

# 5 英寸装置后部连接

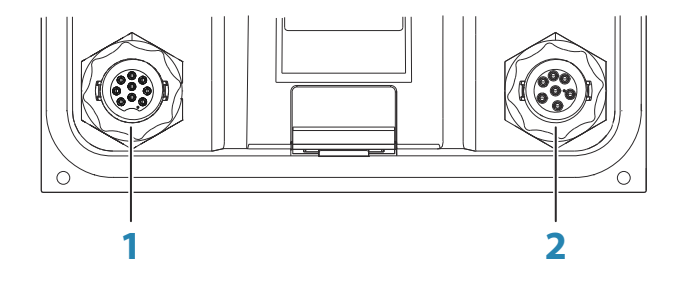

- 1 声纳 CHIRP、Broadband、DownScan 和 SideScan 成 像(取决于传感器)
- 2 电源 12V 直流电源输入和 NMEA 2000

# 7 英寸、9 英寸和 12 英寸装置后部连接

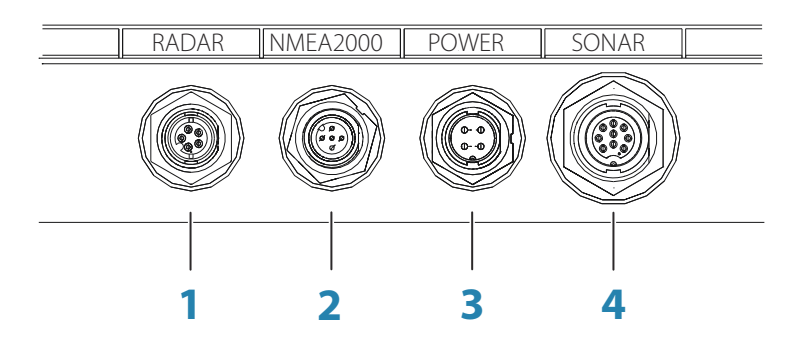

- 1 雷达 雷达(以太网)连接
- 2 NMEA 2000 数据输入/输出
- $3$  电源  $12V$  直流电源输入
- 4 声纳 CHIRP、Broadband、DownScan 和 SideScan 成 像(取决于传感器)

# <span id="page-12-0"></span>读卡器

用于插接 microSD 存储卡。存储卡可以用于存储详细的海图 数据、更新软件、传送用户数据以及备份系统。

→ 注释: 切勿将文件下载、传输或复制到海图卡。否则会损坏 海图卡上的海图信息。

通过拉开橡胶盖打开卡槽。

在插入卡或取出卡后应立即紧闭卡槽,以防进水。

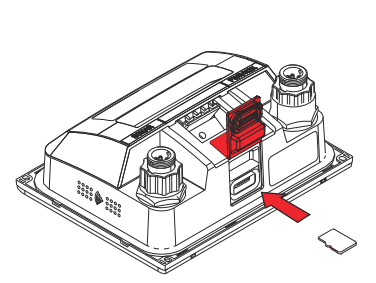

5 英寸装置上的读卡器

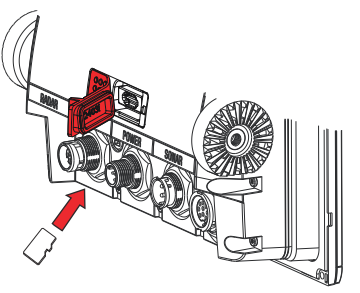

7 英寸和 9 英寸装置上的读 卡器

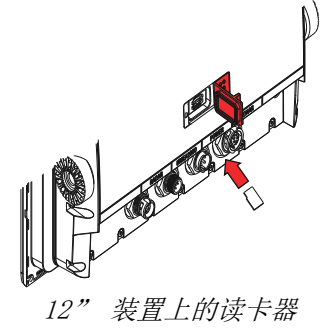

# <span id="page-13-0"></span>安装

安装位置

在钻孔或切割之前请仔细选择安装位置。

有关总体宽度和高度要求,请参阅 ["尺寸图纸"](#page-61-0)[在第 62。](#page-61-0)

切勿在可以用作扶手的位置、可能被水淹没或会干扰船只操作、 下水或打捞的位置安装任何部件。

应将装置安装在操作员可以轻易使用控件和清晰看到屏幕的位 置。

装置具有高对比度的屏幕, 在阳光直射下也可以观看, 但为了 获得最佳效果,请将装置安装在避免阳光直射的位置。所选位 置应该最大限度地减少窗户或明亮物体的眩光。

安装位置和周围材料可能影响内部无线和/或 GPS 性能。众所 周知,金属和碳材料对性能有负面影响。在预定的位置测试本 装置,以确保接收效果令人满意。

可以增添一个外置 GPS 源,以应对 GPS 信号较差的接收区域。 可以为兼容的设备增添一个外置无线模块,以应对无线信号较 差的接收区域。

考虑装置后面读卡器是否便于接近。

检查是否有电缆布设到预定的安装位置。

留下足够的间隙,便于连接所有相关的电缆。

在面板上打眼前,确保面板后面没有隐藏的电线或其他部件。 确保任何打眼均位于安全的位置,并不会削弱船只结构。如果 有疑问,请咨询合格的造船商或海洋电子产品安装人员。

→ 注释: 如果齐平安装,则场地应干燥且通风良好。在小场地 中,安装时可能要求强力冷却。

 警告: 装置通风不足,随之过热,可能会导致不 可靠操作和降低使用寿命。将装置暴露在超过规范 要求的条件下会导致保修失效。– 请参阅["技术规](#page-58-0) [格"](#page-58-0)[在第 59。](#page-58-0)

# <span id="page-14-0"></span>托架安装

# 快卸托架安装

可以使用快卸托架安装 5 英寸装置。

- 1. 将托架放在所需的安装位置中。
- → 注释: 确保所选位置具有足够的高度,能够容纳装在托架上 的装置,允许装置倾斜并连接背面的电缆。
- 2. 用托架作为模板来标记螺钉的位置,然后钻导向孔。
- → 注释: 使用适合该安装表面材料的紧固件。如果对自攻丝 机来讲材料太薄,则补强材料,或者用机器螺钉和大垫圈安 装托架。只能使用 304 或 316 不锈钢紧固件。
- 3. 拧紧托架。

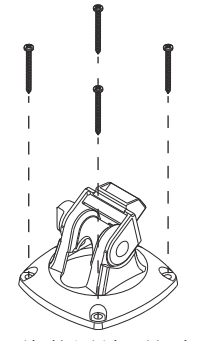

4. 将装置放到托架上的适当位置。

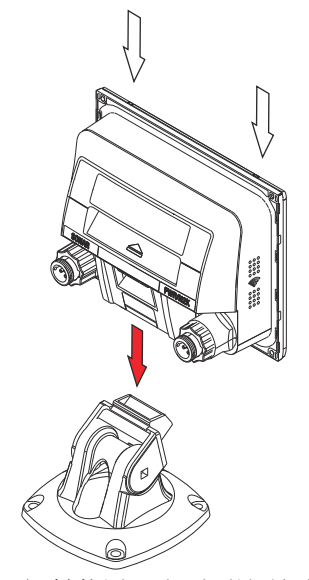

5. 倾斜装置,直到到达所需的位角。

从快卸托架取下装置 拉住释放手柄,然后将装置从托架中拉出。

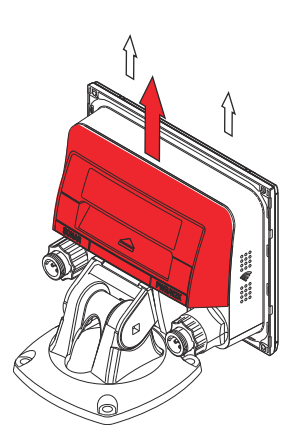

# U 形托架安装

可以使用 U 形托架安装 7 英寸、9 英寸和 12 英寸装置。

- 1. 将托架放在所需的安装位置中。确保所选位置具有足够的 高度,能够容纳装在托架上的装置,并允许装置倾斜。两侧 也需要有足够的空间,以拧紧和松动旋钮。
- 2. 用托架作为模板来标记螺钉的位置,然后钻导向孔。使用适 合该安装表面材料的紧固件。如果对自攻丝机来讲材料太 薄,则补强材料,或者用机器螺钉和大垫圈安装托架。只能 使用 304 或 316 不锈钢紧固件。
- 3. 拧紧托架。

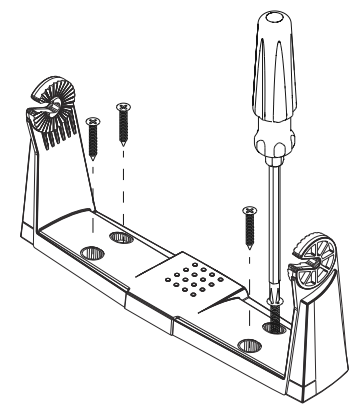

4. 使用旋钮将装置安装到托架。只能用手拧紧。托架和装置 中的棘齿可以确保良好抓紧,防止装置偏离所需的角度。

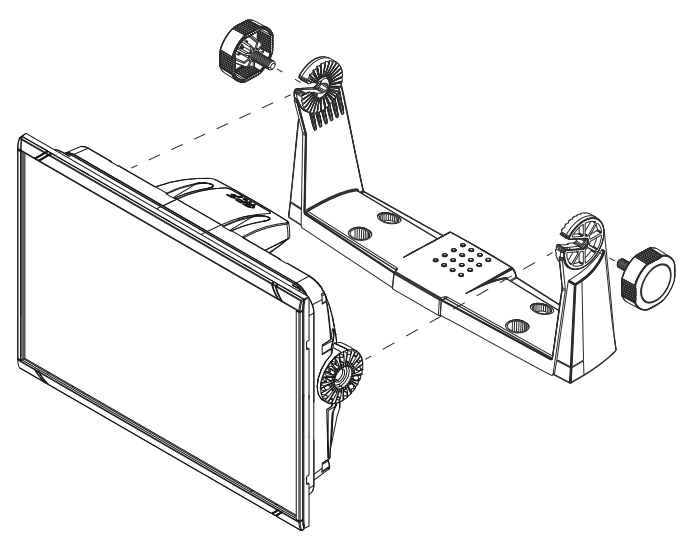

# <span id="page-17-0"></span>面板安装

用于面板安装的螺钉和垫片随附在包装盒中。 有关安装说明,请参阅安装模板。

# 边框的安装和拆卸

边框饰条设计小巧,因此可以完全隐藏锁舌,该锁舌用于防止 边框意外脱离安装法兰。要释放锁舌,在边框和屏幕托架之间 轻轻插入一片薄物件。当第一个锁舌释放且开口可见时, 小心 地释放剩下的锁舌并卸下边框。

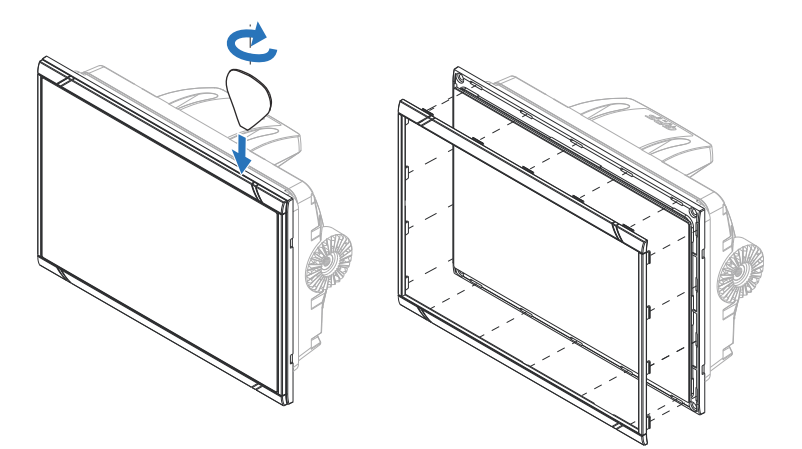

当安装边框时,确保边框背面的挂钩凸舌嵌入到屏幕托架的凹 槽中。朝屏幕托架方向轻轻按压边框,将边框固定到屏幕托架 上。

# 传感器安装

有关传感器安装信息,请参阅随附在传感器中的独立安装说明 书。

接线

# <span id="page-18-0"></span>4

指南

不要:

- 让电缆大角度弯曲
- 以水可以流入接头的方式走线
- 毗邻雷达、发射器、大/高载流电缆或高频信号电缆来布设数 据电缆。
- 布设电缆造成对机械系统的干扰
- 在尖边或毛边上方布设电缆

应该:

- 提供水落环管和维修环路
- 对所有电缆使用束线带,确保它们固定不动
- 如果延长或缩短电缆,焊接/压接所有接线并使其绝缘。延长 电缆时应使用合适的压接接头或通过热收缩焊接来完成。保 持联接处尽可能高,以减少浸水可能性。
- 毗邻接头的地方留有空间,便于插上和拔出电缆

 警告: 开始安装之前,请务必将电源关闭。如果 安装期间打开电源或保持打开状态,可能会发生火 灾、电击或其他严重损伤。请确保电源电压与本装 置兼容。

 警告: 该装置使用 12V 直流额定电压,不适合 与 24V 直流系统一起使用。

 警告: 正电源线(红色)应始终通过随附的保险 丝或断路器(尽可能接近保险丝额定值)连接到 (+) 直流电源。

# 电源连接

# 5 英寸装置电源连接

装置由 12V 直流电源供电, 具有反极性、欠压和过压保护(持 续时间有限)。

### 接线 | Vulcan R Series 安装手册 | 10

随附的电源线插头有两根从其上引出的单独电缆。两根电缆中 较粗的一根可以提供以下功能:

- 接入系统电源(红线和黑线)。
- 控制着装置的电源状态(黄线)。

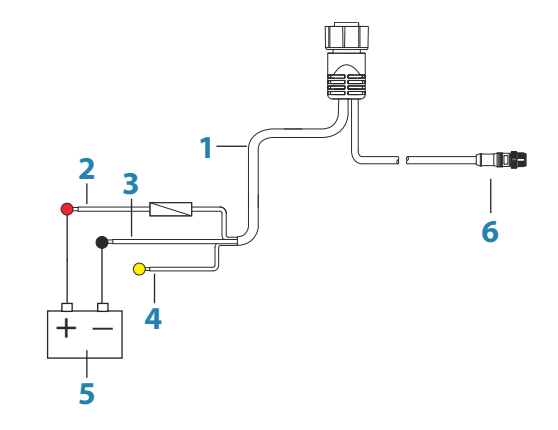

- 1 电源线
- 2 12V 直流电源正极导线(红色),显示配有保险丝座
- 3 12V 直流电源负极导线(黑色)
- 4 电源控制线(黄色)
- 5 船舶的 12V 直流电源
- 6 NMEA 2000 电缆和接头

使用 3 安培保险丝将红色导线与直流电源 (+) 极连接。 将黑色引线连接至直流电源 (-) 极。 使用机壳正面的电源按钮可以接通和关闭装置的电源。

# 7 英寸、9 英寸和 12 英寸装置电源连接

两种装置均由 12V 直流电源供电,具有反极性、欠压和过压保 护(持续时间有限)。

随附的电源线具有四芯,用于:

- 接入系统电源(红线和黑线)。
- 控制着装置的电源状态(黄线)。
- 连接到外部警报器(蓝线)。

<span id="page-20-0"></span>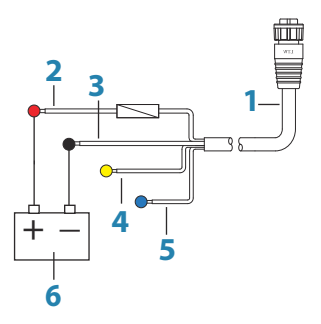

- 1 电源线
- 2 12V 电源正极导线(红色),显示配有保险丝座
- 3 12V 负极导线(黑色)
- 4 电源控制线(黄色)
- 5 警报线(蓝色)
- 6 船舶的 12V 直流电源

使用 3 安培保险丝将红色导线与直流电源 (+) 极连接。 将黑色引线连接至直流电源 (-) 极。 使用机壳正面的电源按钮可以接通和关闭装置的电源。

# 电源控制连接

电源线中的黄色电源控制线是接通电源时用于打开本装置的输 入线。

# 电源控制未连接

按压装置正面的电源按钮可以打开和关闭设备。保持黄色的 "电源控制"线断开连接,给端部缠绕绝缘胶带或使其热收缩, 防止短路。

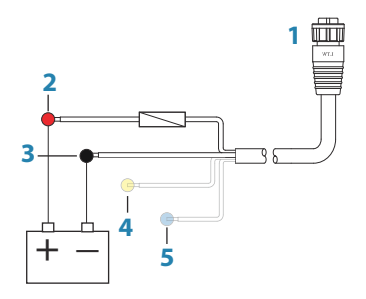

- 连接到装置的电源电缆接头
- 正极线(红色)
- 接地线(黑色)
- 电源控制线(黄色)
- 警报线(蓝色)

# 电源正极控制(自动打开)

通电时会立即打开设备。在保险丝后侧共用黄线和红线。

→ 注释: 本装置无法使用电源按钮关机, 但可以进入待机模 式。(屏幕背光关闭。)

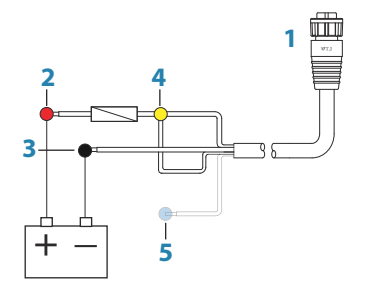

- 连接到装置的电源电缆接头
- 正极线(红色)
- 接地线(黑色)
- 电源控制线(黄色)
- 警报线(蓝色)

# <span id="page-22-0"></span>点火装置的电源控制

一旦打开点火装置启动引擎,将会开启设备。将黄线连接到引 擎钥匙开关的配件输出端。

→ 注释: 用于启动引擎的蓄电池和蓄电池壳应有共同的接地 连接。

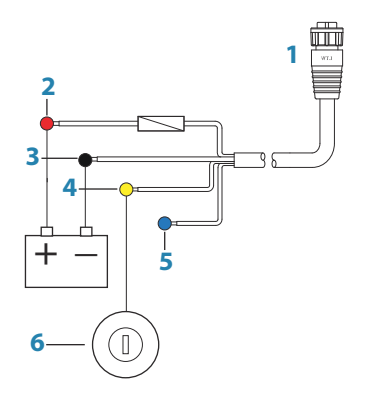

1 连接到装置的电源电缆接头

- 2 正极线(红色)
- 3 接地线(黑色)
- 4 电源控制线(黄色)
- 5 警报线(蓝色)
- 6 点火开关

# 外部警报器

→ 注释: 无法将外部警报器连接到 5 英寸装置。

外部警报器可以是一个直接连接的小型压电式蜂鸣器, 或是一 个通过继电器连接的警笛。

在系统中全局配置警报器。也就是说,它们可以配置在任何一 个联网的多功能设备或仪器上,并且从所有设备上都可以看到、 听到并且确认。各个设备也可以配置为不使内置蜂鸣器发出声

### 接线 | Vulcan R Series 安装手册 | 23

<span id="page-23-0"></span>音,但仍显示警报信息。有关配置警报器的信息,请参阅《操 作手册》中的"警报器"章节。 对于电流消耗 1 安培以上的警笛,需使用一个继电器。

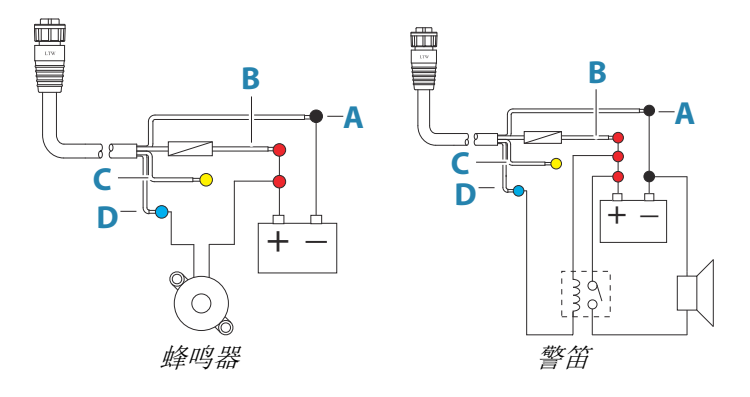

- A 负电源线(黑色)
- B 正电源线(红色)
- C 电源控制线(黄色)
- D 警报线(蓝色)

# 连接控制设备

该装置可以使用连接在 NMEA 2000 网络上的 ZC1 或 ZC2 远 程控制器进行控制。

# NMEA 2000 主干

# NMEA 2000 设备连接

NMEA 2000 数据端口支持接收并共享各种来源的大量数据。

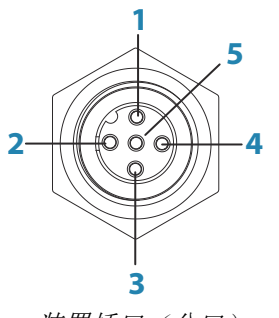

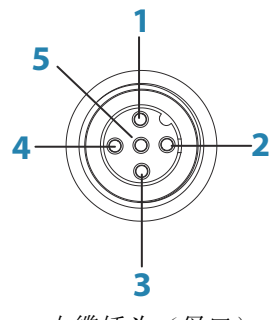

装置插口(公口)

电缆插头(母口)

| 按键             | 用途               | 颜色  |
|----------------|------------------|-----|
|                | 屏蔽               | 引流线 |
| $\overline{2}$ | NET-S (+12 V 直流) | 红色  |
| 3              | NET-C (直流负极)     | 黑色  |
|                | NET-H            | 白色  |
| 5              | $NET-I.$         | 蓝色  |

# 基本网络信息

NMEA 2000 的标准物理电缆/连接器是 Micro-C 和 Mini-C,直 接源于自动化工业中最常用尺寸的 DeviceNET - Micro-C。

- 当大多数 Navico 产品使用 Micro-C 电缆和连接器时,有些 产品仍在使用专有 SimNet 连接器,这样便于与连接器电缆 兼容。
- 网络中包括线性主干线路,分接电缆由此可以连至 NMEA 2000 兼容设备。
- 单根分接电缆最大长度为 6 m (20 ft)。所有连接的分接电 缆的总长不应超过 78 m (256 ft)。
- NMEA 2000 网络使用 Micro-C 电缆,在任何两个接点之间的 最大电缆长度为 100 m (328 ft)。
- NMEA 2000 网络在主干线路各端都需要一个终端器。终端器 可以是以下的一种装置:
	- 终端器空插头。
	- 风力传感器(其中桅杆电缆是主干线路的一端)。

### 接线 | Vulcan R Series 安装手册 25

### 规划和安装网络主干线路

主干线路需要在所有待安装产品的之间铺设,通常在船头到船 尾之间,距离所连接的设备不超过 6 m。

从以下组件中进行选择,以组成主干线路:

- Micro-C 电缆: 0.6 m (2 ft)、1.8 m (6 ft)、4.5 m (15 ft) 和 7.6 m (25 ft) 电缆。
- T 形接头或 4 路接头。用于将分接电缆连接到主干线路。
- Micro-C 电源线。使用 T 形接头或 4 路接头在网络负载中 心位置连接到主干线路。
- → 注释: 使用风传感器时, 由于传感器带有终端电阳, 桅杆电 缆应连接主干线路的一端。
- → 注释: 大多数 NMEA 2000 设备可以直接连接 SimNet 主干 线路, SimNet 设备可以通过转接线连接到 NMEA 2000 网 络。

### 网络供电

在主干线路的任意位置为小型系统连接电源。

对于大型系统,请在主干线路中心点引入电源,以平衡 网络电 压降。

- $\rightarrow$  注释: 如果加入到现在已具有自己电源的 NMEA 2000 网 络,则不需再在网络其他地方连接电源,并确保现有网络不 是由 24V 直流电源供电。
- → 注释: 当引擎启动蓄电池、自动舵计算机、艏侧推器或其他 高电流设备时,切勿将 NMEA 2000 电源线连接到相同的接 线端子。

下图展示了一个典型的小型网络。主干线路直接由互连的 T 形接头组成。

<span id="page-26-0"></span>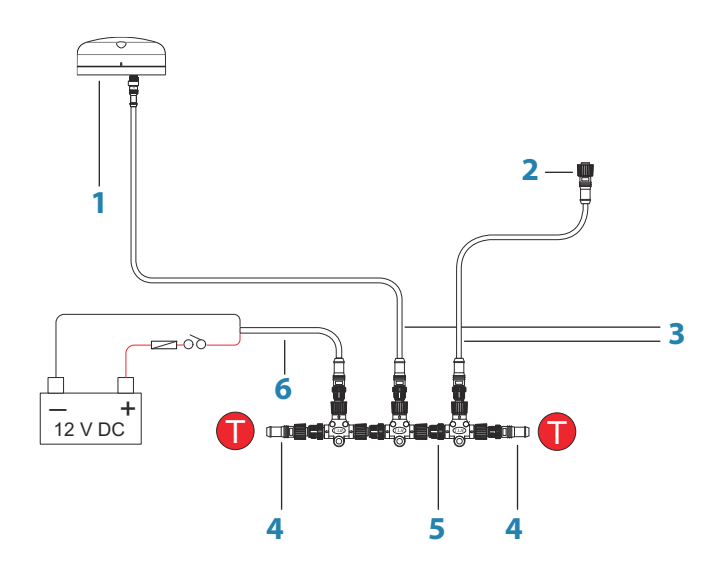

- 1 NMEA 2000 设备
- 2 连接到装置的接头
- 3 分接电缆,不应超过 6 m (20 ft)
- 4 端接器
- 5 主干线路
- 6 电源线

# CZone 连接到 NMEA 2000

当连接到 CZone 网络时,建议使用 BEP 网络接口桥将两个网 络主干线路连接在一起。

CZone/NMEA 2000 网络接口桥隔离了两个网络的电源,但允许 双方之间自由共享数据。

当达到最大节点限制(节点 = 连接到网络的任何设备)或者超 过最大电缆长度 (150 m) 时,接口桥也可以用于扩展 NMEA 2000 网络。一旦安装了接口桥,可以进一步增加 40 个节点和 额外的电缆长度。

网络接口可从您的 BEP 经销商获得。有关更多信息,请参阅 BEP 网站 www.bepmarine.com。

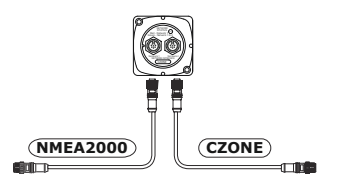

# <span id="page-27-0"></span>传感器连接

本装置内置 CHIRP、Broadband、StructureScan、TotalScan 和 ForwardScan 声纳。

配有 9 针接头的传感器可以直接插入装置背面的 9 针端口。 有关接头的位置,请参阅装置背面的压印标签或章节["背面连](#page-11-0) [接"](#page-11-0)[在第 12。](#page-11-0)

- → 注释: 传感器电缆的接头是键入式, 只能在一个方向插入。 一旦插入,转动锁圈进行固定。
- → 注释: 使用 7 针到 9 针转接线将 7 针传感器电缆连接到 9 针端口。但是,如果传感器具有一个桨轮速度传感器,则 装置上不会显示水流速度数据。
- → 注释: 有关传感器安装信息,请参阅随附在传感器中的独立 安装说明书。

# 雷达接头

→ 注释: 5 英寸装置没有雷达端口。

凭借雷达端口,可以使用 5 针以太网接头将装置连接到雷达扫 描仪。

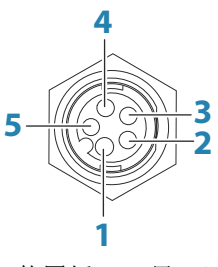

装置插口(母口)

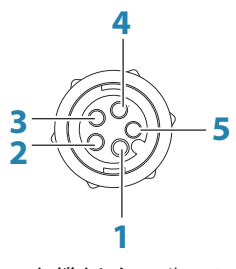

电缆插头(公口)

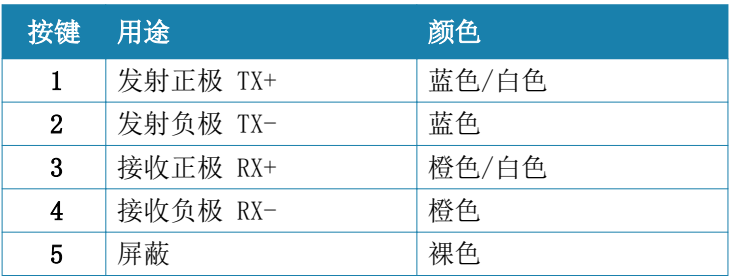

# 软件设置

此装置在使用前需要一些初始配置,以便充分发挥作用。下面 的章节主要介绍那些完成配置后通常不再需要更改的设置。 《操作手册》介绍了用户首选项设置和操作。

选择"主页"按钮可打开"主页",其中有三个不同的区域。左 侧可滚动的图标栏是"工具"面板。在"工具"面板中选择"设 置"可打开"设置"对话框,访问需要配置的项目。

# 首次启动

首次启动装置时或者恢复出厂设置后,装置会显示设置向导。 响应设置向导提示,选择一些基本的设置选项。

您可以使用"系统设置"选项执行讲一步设置,并在以后使用 设置向导更改设置。

# 时间和日期

配置时间设置以及时间日期格式,与船舶所在位置使用的时间 保持一致。

# 起点线 - 船舶配置

为了让起点线功能有效工作,必须了解船头的准确位置。这可 通过输入 GPS 传感器的位置偏移值来实现。这些偏移值和航 向数据将使软件能够准确地确定船头距起点线的距离。要设定 这些偏移值,请打开"高级设置"页面并展开"仪器"选项。

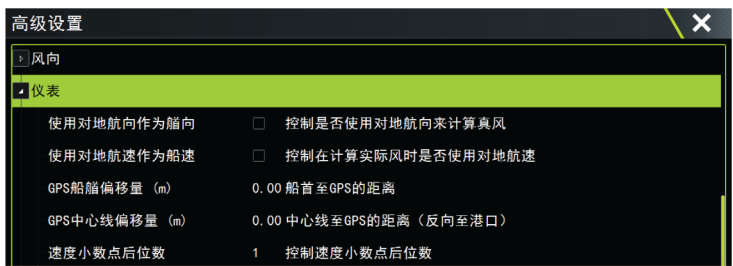

- 1 GPS 船首偏移 输入船首距 GPS 的距离 (务必为正 值)
- 2 GPS 中心线偏移 输入船舶中心线距 GPS 的距离(距 左舷为负值)

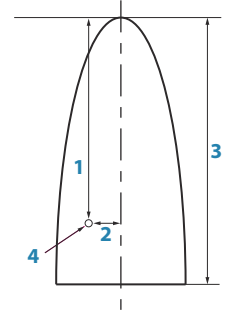

<span id="page-29-0"></span>5

 $\blacktriangleright$ ,<br>航点 Y, ┏<br>航线

《六航迹

、<br>潮汐

系统

系统

- <span id="page-30-0"></span>3 船舶 LOA(总长度)
- 4 GPS
- → 注释: 确保船首偏移值包含了船体前方突出的部分,如船首 斜桅。

# 旋转桅杆补偿

如果船舶配备旋转桅杆,那么在船舶上安装的任何传感器或雷 达都会受其影响。如果桅杆上也安装了测量旋转的传感器, 则 可以对其影响进行补偿。打开"高级设置"页面,访问以下内 容;

### 雷达

启用"使用桅杆转动"可确保雷达图像相对于船舶保持正确对 准。

### 风

启用"**使用桅杆转动**"可确保视风和计算风向相对于船舶保持 正确。

→ 注释: 如果使用带有旋转桅杆的 H5000, 则需要禁用"风 力"的"使用桅杆转动",因为 H5000 CPU 将会自动校正相 对于船舶的风力信息。

# 数据源选择

数据源向系统提供实时数据。

数据可能产生于装置内部的模块(例如内部 GPS 或声纳)或连 接到 NMEA 2000 或通过 NMEA 0183(如果装置上提供)连接的 外部模块。

当设备连接到多个提供相同数据的源时,用户可以选择首选源。 开始选择源之前,确保所有外部设备和 NMEA 2000 主干均已连 接并已开启。

### 自动选择

"自动选择"选项可寻找设备连接的所有数据源。如果各种数 据类型都有多个源,则会从内部优先级列表进行选择。此选项 适用于大多数装置。

# \_\_<br>\_\_<br>로 网络

☆ 系统

软件设置 | Vulcan R Series 安装手册 | 31

### 手动选择数据源

仅当相同的数据有多个来源,并且自动选择的数据源不是需要 的来源时,才需要进行手动选择。

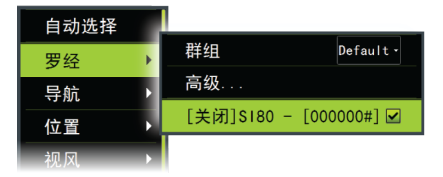

# 组源选择

多功能显示器、自动舵控制器和仪器具备以下能力:

- 使用网络上所有其他产品使用的数据源(例如位置、风向等 等),或者不与其他装置共同使用一个数据源。
- 从任一显示屏将所有显示屏全局切换到不同的数据源。(这 一功能仅适合设为"组"模式的产品。)

→ 注释: 为了启用组选择, 必须将显示屏设为 Simrad 组。

将"组"设为"无"的设备可以设为与其余网络设备使用不同 的数据源。

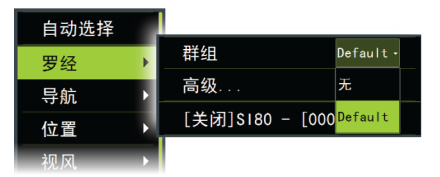

### 高级数据源选择

这样能以最灵活和最精确的方式手动控制哪些设备提供数据。 一些数据源(例如燃油油位或引擎转速数据源)只能从"高级" 菜单进行更改。有时"自动选择"可能未分配所需的数据源, 可以使用"高级数据源选择"予以修正。举例来说,NMEA 2000 兼容的双引擎并没有设置唯一的实例号。这意味着自动选择功 能无法确定哪个引擎装配在左舷,哪个引擎装配在右舷。

→ 注释: 高级选项显示在以下多个位置: 源列表底部和每个源 类别(例如罗盘)下方。后者显示了一个经过筛选的列表, 其中的设备只输出相关类别的数据。

### 32 | 教件设置 | Vulcan R Series 安装手册

# 设备列表

<span id="page-32-0"></span>昌古 网络

"设备列表"显示提供数据的设备。这可能包括装置内的模块 或任何外部 NMEA 2000 设备。

在此列表中选择某一设备将显示更多详细信息和操作:

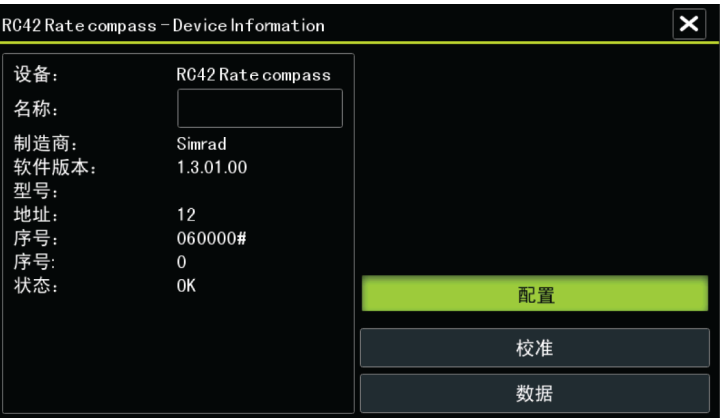

所有设备都支持在配置选项中分配实例编号。为网络上的任何 相同设备设置唯一的实例编号, 使本装置能够区分它们。**数据** 选项显示正由设备输出的所有数据。

某些设备将显示更多特定于设备的选项 - 上图所示的 RC42 有一个校准选项,可用于轻松设置此设备。

→ 注释: 通常不可以设置第 3 方产品上的实例编号。

# 网络组群

■■ 网络

可使用"网络组群"功能以全局形式或装置组形式控制参数设 置。此功能适用于有多台装置连接到网络的大型船舶。将多台 装置分配到同一组后, 在一台装置上更新参数将对其他组成员 产生同样的影响。

显示屏(背光)、单位(公制或英制度量单位)、阻尼(动态数 据)和警报可以按照默认组群或 1 至 6 组群讲行分组。如果 任何设置要求离散控制,则将其设为无。

# 诊断

<span id="page-33-0"></span>■ 网络

为识别网络问题提供有用的信息。

→ 注释: 以下信息不一定总表示存在对网络布局或连接设备 及其在网络上的活动进行细微调整即可轻松解决的问题。 但 Rx 和 Tx 错误最有可能指出物理网络存在问题,这些问 题可通过纠正终端、缩短主干或下接长度或者减少网络节点 (设备)数量得到解决。

### 总线状态

只指出总线是否通电,但未指出它是否一定连接到任一数据源。 但是,如果总线显示为关闭但正通电,且错误计数不断增加, 则表示终端或电缆拓扑结构可能不正确。

### Rx 溢出

本装置收到的消息太多,超出其缓冲区的容纳能力,导致应用 程序无法读取这些消息。

### Rx 超限

本装置包含的消息太多,超出其缓冲区的容纳能力,导致驱动 器无法读取这些消息。

### Rx/Tx 错误

有错误消息时,这两个数字会增加;成功收到消息时,数字会 减少。这些值与其他值不同,不是累计计数。在正常操作下, 这些值应该为 0。值上升到 96 左右及以上时表示网络上可能 有大量错误。如果这些值在某一给定设备上变得过高,那么该 设备将自动从总线上断开。

### 快速分组错误

系统累积计算任一快速分组错误。这可能是因帧丢失或帧顺序 错乱等造成。NMEA 2000 PGN 由多达 32 个帧组成。如果帧丢 失,全部消息均将丢弃。

 $\rightarrow$  注释: Rx 和 Tx 错误通常表示物理网络存在问题, 这些问 题可通过纠正终端、缩短主干或下接长度或者减少网络节点 (设备)数量得到解决。

# 缓冲

<span id="page-34-0"></span>■ 网络

如果显示的数据不稳定或太敏感,则可以应用缓冲使显示的信 息更加稳定。缓冲设为关闭时,系统将以原始形式显示数据而 不应用任何缓冲。

# 校准

■ 网络

可以应用偏移量(正值或负值)校准来自 NMEA 2000 的船速、 海水温度、空气温度、大气压和深度的误差。

→ 注释: 此处执行的任何校准都仅将局部应用到该装置。网 络上的其他设备不应用这些偏移量。

# 外部警报设置

"Siren 启用"选项必须讲行设置,以确保装置在发生警报情况 时能够激活蜂鸣器。其设置也会决定外部警报输出的运行。

# "回声测深"设置

通过"回声测深"设置对话框进行常规设置。在"安装"对话 框中定义并配置"回声测深"源。

### DownScan 数据叠加

当带 DownScan 的 HDI 换能器连接到您的系统时,您可以在常 规测深仪图像上叠加 DownScan 图像。 激活时,测深仪菜单将展开以包括基本的 DownScan 选项。

# 结构深度偏移

结构传感器的设置。

所有传感器都是从传感器向底部测量水深。因此,水深读数不 会将传感器至船舶在水中的最低点或传感器至水面的距离考虑 在内。

要显示从船舶最低点到水底的深度,请执行以下操作。在设定 结构偏移之前,需测量结构传感器距船舶在水中最低点的距离。 举例来说, 如果距离是 0.3 m (1 ft), 则输入 (负号) - 0.3 m  $(-1 + f_t)$ .

要显示从水面到水底的深度,请执行以下操作。在设定结构偏 移之前,需测量结构传感器距水面的距离。举例来说,如果距 离是 0.3 m (1 ft),则输入为(正值)0.3 m (1 ft)。

# 软件设置 | Vulcan R Series 安装手册 | 35

 $\bigcirc$ 回声测深 设置 0(零)会导致深度显示为从传感器到水底的距离。

### "回声测深"安装

使用该对话框可设定和配置有效的"回声测深"源。

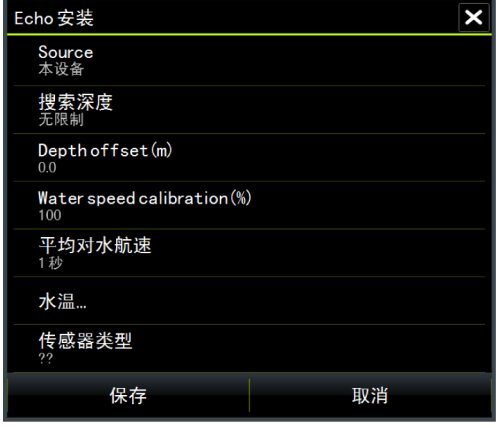

### 源

选择该选项以显示设置可用的"回声测深"源列表。在对话框 其余部分进行的设置适用于所选的源。该对话框中的源设置可 供选择,以便在"回声测深"面板的图像中显示。

### 搜索深度

噪音可能导致回声测深搜索不切实际的深度。通过手动设置搜 索深度,系统显示处于设定深度范围内的对象发出的回声。

### 深度偏移

这是可以在"回声安装"页面上输入的值,以使深度读数关联 水面的任何一点以及船舶的最深点。下面是一些可以输入偏移 的替代方式:

在设置偏移量前,测量传感器至船舶在水中的最低点或传感器 至水面的距离。

A) 对于低于龙骨的深度:设置传感器至龙骨底部的距离 - 这 应设为负值。例如,-2.0。

- B) 对于低于传感器的深度:无需偏移量(偏移量设为 0)。
- C) 对于低于水面的深度(水线深度):设置传感器至水面的距 离 - 这应设为正值。例如,+0.5。

### 36 | 教件设置 | Vulcan R Series 安装手册

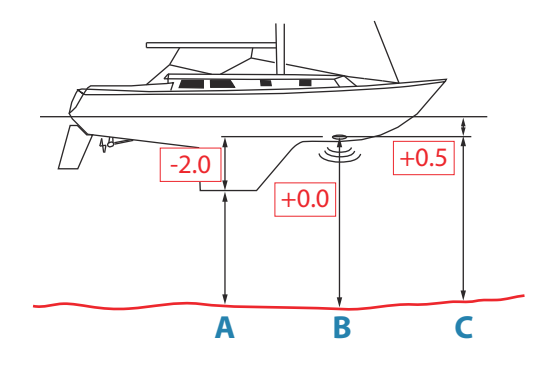

回声测深软件版本

对于外部回声测深模块,软件版本显示在"回声安装"对话框 标题处。有关更新软件信息,请参阅["软件更新和数据备份"](#page-50-0)[在](#page-50-0) [第 51。](#page-50-0)

对水航速校准

对水航速校准用于调整桨轮速度值,以便匹配对水移动时的实 际船速。通过 GPS 对地航速 (SOG) 或计算船舶航行已知距离 的时间,可以判定实际速度。应在平静的条件下(海风和洋流 移动最小)执行对水航速校准。

如果桨轮速度低于读数,则将该值增大到 100% 以上;如果高 于读数,则减小该值。例如,如果平均对水航速读数为 8.5 节 (9.8 MPH) 且 SOG 记录为 10 节 (11.5 MPH),则需将校准值 增大到 117%。要计算调整值,请用桨轮速度除以 SOG,并用结 果乘以 100。

校准范围:50-200%。默认为 100%。

平均对水航速

通过在所选时段测量您的速度,可以求出平均对水航速。对水 航速间隔范围为 1 到 30 秒。例如, 如果您选择 5 秒, 显示 的对水航速将是基于 5 秒采样的平均值。

校正范围:1-30 秒。默认为 1 秒。

水温校准

温度校准用于调节来自声纳传感器的水温值,使其与来自另一 个温度传感器的数据相匹配。可能需要修正因局部因素给测量 温度带来的影响。

校准范围:-9.9° - +9.9°。默认值是 0°。

### 软件设置 | Vulcan R Series 安装手册 | 37

<span id="page-37-0"></span>→ 注释: 仅当传感器可检测温度时水温校准选项才会出现。 如果此选项可用,检查传感器类型的选择。

传感器类型

传感器类型用于选择连接到声纳模块的传感器型号。所选的传 感器决定了用户在声纳操作过程中可以选择的频率范围。在一 些具有内置温度传感器的传感器中,如果选择了错误的传感器, 温度读数可能不准确或根本不可用。传感器温度传感器的阻抗 为 5k 或 10k。如果同一型号传感器给出了两个选项,请参阅 传感器随附的文件来确定阻抗。

### ForwardScan 安装

当 ForwardScan 功能开启时可以使用。有关安装和设置信息, 请参阅单独的 ForwardScan 文档。

# **StructureScan**

如果在装置通电之前插上 TotalScan 或 StructureScan HD 传感器,则会自动启用此功能。

可以为结构传感器设置结构深度偏移量。该设置位于"回声测 深"设置对话框中。

# 雷达设置

→ 注释: 5 英寸装置不支持雷达。

使用"雷达安装"对话框可设置雷达。

→ 注释: 安装会因雷达不同而有所不同。按照雷达随附的安 装和设置说明书进行操作。

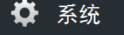

雷达

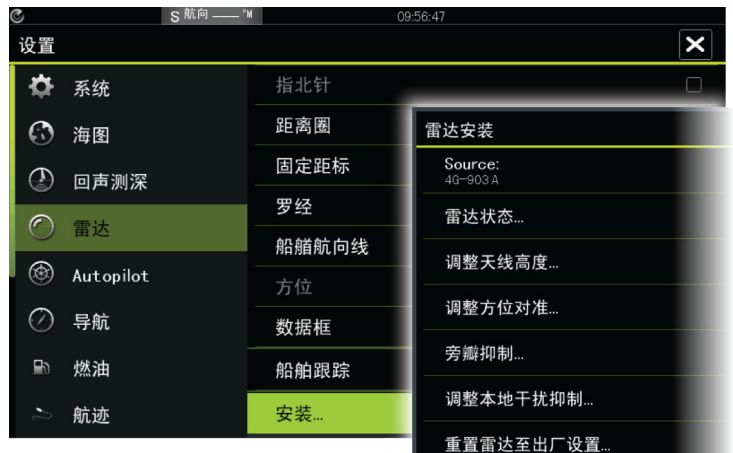

# 雷达源

在含有多个雷达的系统中,可以从此菜单选择正确的待配置设 备。

→ 注释: 支持双雷达模式的雷达在源列表中用 A 和 B 后缀 表示两次。

# 雷达状态

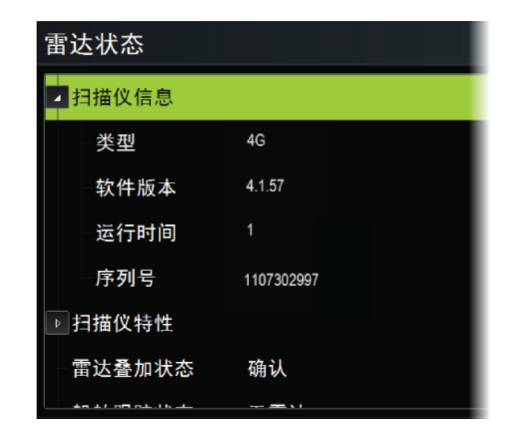

扫描仪类型

识别连接到网络的扫描仪的型号。

软件版本

检查确保您拥有最新的软件。在以下网站检查可用的最新软件 版本:www.bandg.com。

序列号

为了顺利获得支持和保险,应当记录此序列号。

MARPA 状态

MARPA 状态可以确定网络上是否有航向传感器,雷达是否在接 收对 MARPA 计算至关重要的航向信息。

### 重置设备 ID

假如将某个雷达连接到过去已连接过双雷达网络的网络, 由于 此雷达可能拥有一个无效设备 ID, 因此系统可能无法检测到 它。如果雷达已连接且通电,则选择"重置设备 ID"按钮可解 决这一问题。

→ 注释: 此程序必须仅在网络上有一个雷达时执行,且只适用 于网络中同时存在较旧 MFD 和其他 MFD 的情况。

### 调整天线高度

设置雷达扫描器相对于水面的高度。雷达使用这个值可计算正 确的 STC 设置。

### 调整方位对准

这是使屏幕上的航向标记与船舶中心线对齐。这将补偿安装期 间任何轻微的扫描仪错位。使用 MARPA 或海图覆盖层时,任何 不准确情况的都会变得显而易见。

引导船舶垂直于防波堤或半岛的尽头。调整方位对准设置,以 使航向标记和陆块相交。

### 旁瓣抑制

有时,毗邻大型船舶或集装箱港口等强目标回波,会伴随发生 虚假目标回波。这是因为并非所有发射的雷达能量都可以被天 线集中为单一波束,少量能量会朝其他方向发射。这种能量称

<span id="page-40-0"></span>为旁瓣能量,在所有雷达系统都会发生。由旁瓣引起的回波往 往显示为弧。

→ 注释: 此控件只应由经验丰富的雷达用户调整。如果此控 件调整不正确,就可能发生港口环境中丢失目标的情况。

如果雷达安装在金属物体附近,旁瓣能量会增加,因为波束集 中度降低了。可以使用"旁瓣抑制"控件消除增多的旁瓣回波。 默认情况下,此控件设置为"自动",通常应该不需要调整。但 是,如果雷达周围有明显的金属杂波,可能需要增加旁瓣抑制。 应按如下步骤调整此控件:

- 1. 将雷达探测距离设置到 1/2 nm 到 1 nm 之间,旁瓣抑制设 置为"自动"
- 2. 将船舶带到旁瓣回波易被看到的位置。通常情况下,这类位 置包括大型船舶、集装箱港口或金属桥附近。
- 3. 遍历该地区,直到发现最大旁瓣返回波。
- 4. 将"自动"旁瓣抑制更改为"关",然后选择并调整旁瓣抑 制控件,直到消除旁瓣回波。您可能需要监视 5-10 次雷达 扫掠,以确保它们已被消除。
- 5. 再次遍历该地区,如果仍有旁瓣回波,需要重新调整。
- 6. 退出对话框。

### 调整局部干扰抑制

船上一些信号源可能会干扰 Broadband 雷达。一个干扰迹象 可能是,即便船舶改变方向,屏幕上的一个大目标仍然保持在 同样的相对方位。

从局部干扰抑制能力"低"、"中"或"高"中选择一项。默认 是"低"。

### 将雷达恢复到出厂默认设置

此选项可用于还原用户的所有调整。

# 自动舵设置

**A** 自动舵

有关自动舵计算机的设置和调试,请参阅您的自动舵系统或自 动舵计算机随附的文档。

# 燃油设置

■ 燃油

燃油实用程序监测船舶的燃油消耗量。此信息经汇总用于指示 航段耗油和季节性耗油,并且用于计算燃油经济性以显示在仪 器页面和数据栏中。

### 软件设置 | Vulcan R Series 安装手册 | 41

要使用该实用程序,必须在船舶上安装 Navico 燃油流量传感 器或者带 Navico 燃油数据存储设备的 NMEA 2000 引擎适配 器电缆/网关。Navico 燃油流量传感器和 Suzuki 引擎接口均 不需要使用单独的燃油存储设备。请向引擎制造商或经销商咨 询有关您的引擎是否提供数据输出以及什么适配器可连接至 NMEA 2000 的信息。

一旦完成物理连接,请确保完成数据源的选择。对于使用"燃 油流量"传感器或"燃油数据存储"设备的多个引擎,需要在 "设备"列表中设置相关的引擎位置。有关数据源选择概述, 请参阅["数据源选择"](#page-30-0)[在第 31。](#page-30-0)

### 船舶设置

"船舶设置"对话框必须用于选择引擎数量、油箱数量和船舶 所有油箱的总油量。

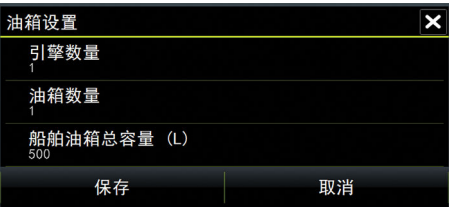

### 剩余燃油测量

可以从引擎使用的燃油或油箱传感器提供的油位来确定剩余燃 油测量。要求使用船舶对水油耗航速效率以在燃油经济性量表 上设置刻度。该值应根据随着时间积累的经验来确定。或者, 船舶建造商或设计师也许可以给出近似值。

- → 注释: 由于船舶移动,因此在航行时通过油位传感器获得的 剩余燃油测量提供的读数不准确。
- → 注释: 确定船舶对水油耗航速效率时要考虑典型的船舶装 载量。也就是,加满的燃箱和水箱,装载的不平稳性、供给 物等

### 燃油流量配置

盀––– 网络

设置引擎数量后,需要设置哪个燃油流量传感器连接到哪个引 擎。在"网络"页面上的**设备列表**下方, 杳看每个传感器的"设 备配置"对话框,并且设置位置以匹配设备所连接的引擎。 取消配置 - 默认设备已清除所有用户设置。

### 42 | **软件设置 | Vulcan R Series 安装手册**

重置燃油流量 - 如果在"校准"中设置, 只能恢复燃油 K 值 设置。只有 Navico 设备能够重置。

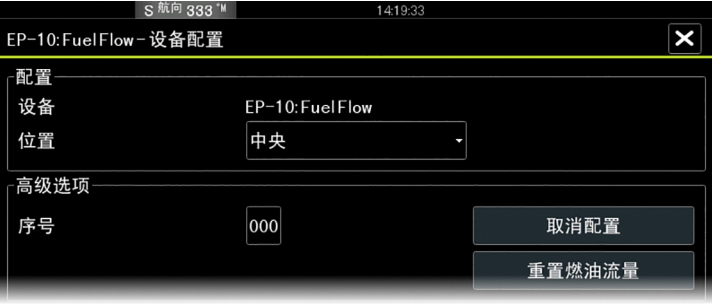

# 校准

■ 燃油

可能需要校准以确保测得的燃油流量与实际流量准确匹配。从 加油对话框访问校准功能。校准功能可能只适用于 Navico 燃 油流量传感器。

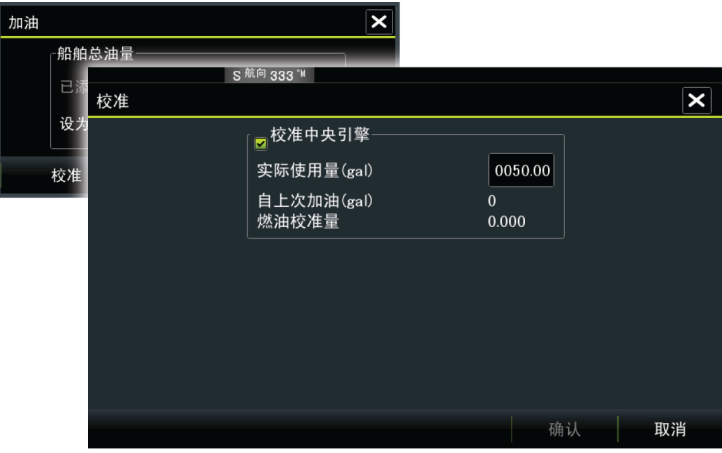

- 1. 开始先用满满一箱燃油,如正常操作引擎一般运行引擎。
- 2. 至少用了几升(几加仑)燃油后,应重新加满油箱,然后选 择设置为满选项。
- 3. 选择校准选项。
- 4. 根据油箱的加油量设置实际耗油量。
- 5. 选择确定可保存设置。燃油 K 值现在应显示一个新值。

# 软件设置 | Vulcan R Series 安装手册 | 43

- <span id="page-43-0"></span>→ 注释: 要校准多个引擎,请重复上述步骤,每次校准一个引 擎。另外,同时运行全部引擎,并用实际耗油量除以引擎数 量。此计算基于一个合理的假设,即全部引擎的油耗是均匀 的。
- → 注释: 校准选项仅在选择了设为满油箱时可用,而且连接了 一个燃油流量传感器,并设定为数据源。
- → 注释: 使用燃油流量传感器最多可支持 8 个引擎。

# 燃油油位

如果使用与合适的油箱油位传感器连接的 Navico 液位设备, 我们可能会测量到任何所配油箱的剩余油量。必须在从"燃油 设置选项"页面启动的"船舶设置"对话框中设置油箱的数量, 以便为液位设备分配单独的油箱。

一<br>一 网络

洗择"网络"页面上的设备列表,查看每个传感器的"设备配 置"对话框,并且设置油箱位置、液体类型和油箱容量。

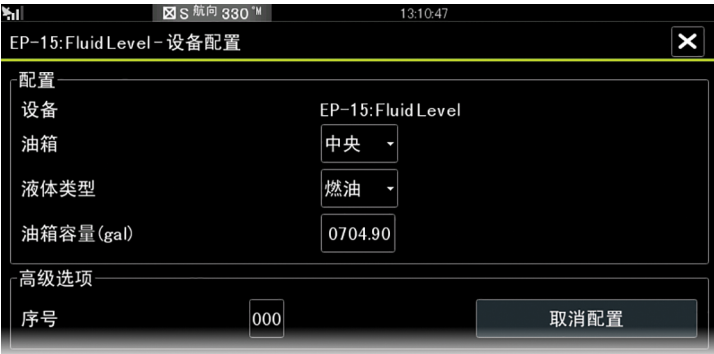

有关使用液位设备数据在"仪表"页面上设置仪表杆或量规, 请参阅《操作手册》。

- → 注释: 使用液位设备最多可支持 5 个油箱。
- → 注释: 也可以显示兼容的引擎网关输出的油箱数据,但是无 法根据此数据源在本装置上配置油箱。

# CZone 设置

为了与连接到网络的 CZone 模块通信,必须给 Vulcan Series 分配一个唯一的"CZone 显示屏拨码开关"设置。

CZone 系统的功能由存储在所有 CZone 模块和 Vulcan Series 上的 CZone 配置文件确定。此文件通过 CZone 配置 工具创建,该工具是一种专用 PC 应用程序,可从 BEP Marine Ltd 和相关 CZone 分销商获得。

有关更多信息,请参阅您的 Czone 系统随附的文档。

# 启用 CZone 功能

如果不能自动检测 CZone 设备,可以手动启用 CZone。

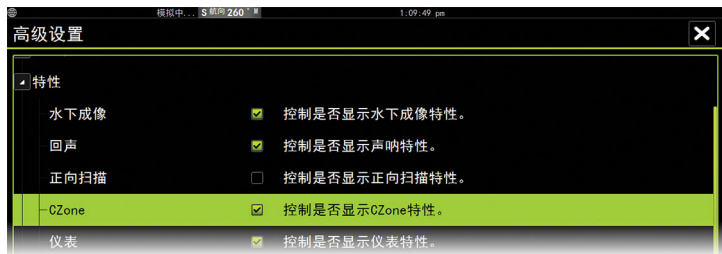

### 分配拨码开关设置

<mark>ਵਕਤ</mark> CZone

春 系统

必须给每一个能够控制和查看 CZone 设备的产品分配一个虚 拟拨码开关设置。此设置对每个设备来讲都是独一无二的。通 常它是在 CZone 系统拥有配置文件之后进行设置,但也可能会 提前设置。要这样做,请访问"设置"页面上的 CZone 菜单。 当该配置已在网络上可用时,一旦设好拨码开关,它会立即开 始上传到。请允许完成上传过程,不要中断。

### 设置 CZone 以在启动时显示

如果选择了此选项,每次 Vulcan Series 通电时都会首先显示 CZone 控制页面。

# CZone 背光控制

启用此功能会导致 Vulcan Series 将其背光设置与任何 CZone 显示器接口同步,以共享背光设置。

→ 注释: CZone 配置还需要将 Vulcan Series 设置为控制 器。

# 无线设置

<span id="page-45-0"></span>(6) 无线

本装置包含内置无线功能,让您可以:

- 使用无线设备可远程查看(智能手机和平板电脑)和控制系 统(仅平板电脑)。无线设备使用从各自相关的应用商店下载 的 GoFree 应用程序。
- 访问 GoFree 商店。
- 上传您的日志,以便在 Insight Genesis 创建自定义地图。
- 下载软件更新
- 连接到第三方应用程序

# 连接平板电脑

在平板电脑上安装 GoFree 应用程序后,按照以下程序进行操 作。

- 1. 将内置无线设为接入点模式。要做到这一点, 在"无线设 置"对话框选择无线设备页面,然后选择内置无线。接着, 选择模式选项,然后选择内置接入点。
- 2. 选择无线设备页面上的内置无线设备,可以查看其网络密 钥。
- 3. 导航到平板电脑上的无线网络连接页面,并查找本装置或 GoFree 无线 xxxx 网络。如果搜索到多个无线设备, 则杳 看本装置上的无线设备页面,确认哪一个无线设备连接到本 装置。
- 4. 在平板电脑上输入网络密钥可连接到网络。
- 5. 打开 GoFree 应用程序后,应该会自动检测本装置。显示的 名称要么是默认名称,要么是"设备名称"设置中分配的名 称。如果本装置没有出现,按照屏幕上的说明手动查找设 备。
- 6. 选择本装置的图标。本装置显示以下类似提示:

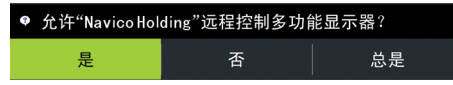

- 7. 如果是一次性连接,则选择是,如果是记住设备以定期连 接,则选择总是。此设置可以按需要在以后更改。
- → 注释: 内置无线模块只支持 GoFree 连接到自身。其他网 络上连接的装置不可见。

### 连接智能手机

在智能手机上安装 GoFree 应用程序后,按照以下程序进行操 作。

- 1. 将内置无线设为接入点模式。要做到这一点, 在"无线设 置"对话框选择无线设备页面,然后选择此装置的内置无 线。接着, 选择模式选项, 然后选择内置接入点。
- 2. 选择无线设备页面上的内置无线设备,可以查看其网络密 钥。
- 3. 导航到智能手机上的无线网络连接页面,并查找本装置或 GoFree 无线 xxxx 网络。如果搜索到多个无线设备, 则从 本装置的"无线设置"对话框查看无线设备页面,确认哪一 个无线设备连接到装置。
- 4. 在智能手机上输入网络密钥可连接到网络。
- 5. 打开智能手机上的 GoFree 应用程序后,应该会自动检测本 装置。显示的名称要么是默认名称,要么是"设备名称"设 置中分配的名称。如果本装置没有出现,按照屏幕上的说明 手动查找设备。

智能手机上显示"多功能显示器"(MFD)。要更改多功能显示器 在智能手机上的显示,使用 MFD 更改其显示。MFD 的显示更改 会反映在智能手机上。

### 远程控制器

有无线设备连接时,此设备应出现在远程控制器列表中。

选择总是允许意味着每次无需密码便可以自动连接设备。此菜 单也可以断开不再需要接入的设备的连接。

### 无线设备

此对话框显示内部无线和连接的所有 WIFI-1 设备, 及其 IP 和频道号。选择内部无线或一台 WIFI-1 设备可提供更多详 情。

**→ 注释: WIFI-1 只能用于 7 英寸、9 英寸和 12 英寸装置,** 而且需要使用装置背面的雷达/以太网连接。

要查看和更改内置无线模块详细信息的值(网络名称 SSID、网 络密钥或信道), 内置无线必须设为接入点(内置 WIFI)模式。 要选择要连接至的网络(热点), 内部无线必须处于客户端模 式。

模式

显示内置无线是设为接入点(内置 WIFI)模式还是客户端模 式。选择它可在接入点模式和客户端模式之间切换。

如果将内置无线设为接入点(内置 WIFI)模式,则智能手机和 平板电脑可以访问本装置以查看和控制(仅适用于平板电脑) 它。此外, 当设为接入点(内置 WIFI) 模式时, 您还可以杳看 和更改内置无线的详细信息。客户端模式允许本装置通过无线 热点上网。

硬件

提供无线 MAC 地址的详细信息。

网络

仅在选定设备后,当内置无线处于客户端模式时,该选项才可 见。显示所有可供连接的网络(热点)列表。选择所需网络的 名称,输入网络密钥并连接到此网络。

网络名称 (SSID)

显示内置无线网络的名称。

仅在选定设备后,将内置无线设为接入点(内置 WIFI)模式 时,该选项才可见。你可以选择它,将内置无线网络更改为任 何您想要的更易识别的名称。

网络密钥

智能手机或平板电脑需要网络密钥才能连接到内置无线网络。 仅在选定设备后,将内置无线设为接入点(内置 WIFI)模式 时,该选项才可见。您可以选择并更改它,从而提高网络的安 全性。密钥必须至少为 8 个字符。

### 信道

仅在选定设备后,将内置无线设为接入点(内置 WIFI)模式 时,该选项可见。选择该选项可更改"信道"设置,通过另 一个以相同频带进行发射的 RF 装置,来克服可能对内置无线 产生的干扰。

恢复默认设置

删除用户做出的所有更改,并将无线恢复到出厂设置。

# 高级

软件中的工具可用于协助探测故障和设置无线网络。

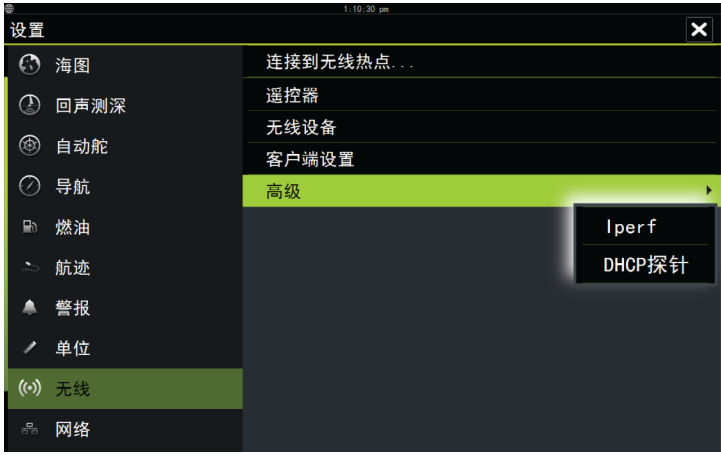

### Iperf

Iperf 是一种常用的网络性能工具。它用于测试船舶周围的无 线网络性能,以便可以识别薄弱点或问题区域。该应用程序必 须安装在平板设备上并在平板设备上运行。

从平板电脑启用测试之前,Vulcan Series 必须正在运行 Iperf 服务器。一旦退出页面,Iperf 即会自动停止运行。

### DHCP 探头

无线模块包含一个可以为网络中的所有多功能显示器和声纳/ 回声探测器分配 IP 地址的 DHCP 服务器。如果与 3G 调制解 调器或卫星电话等其他设备集成,网络中的其他设备也可能充 当 DHCP 服务器。为了方便查找网络上的所有 DHCP 服务器, 可以从运行 dhcp\_probe。在同一网络上每次只有一个 DHCP 设备可操作。如果发现第二个设备,可能的话请关闭它的 DHCP 功能。请参阅设备自己的说明书获取进一步帮助。

 $\rightarrow$  注释: Iperf 和 DHCP 探头是为熟悉网络术语和配置的用 户提供的诊断工具。Navico 不是这些工具的原始开发商, 无法提供相关的使用支持。

# <span id="page-49-0"></span>内置无线

选择此选项可启用或禁用内置无线模块。 不使用无线时禁用无线,以降低装置能耗。

# NMEA 2000 设置

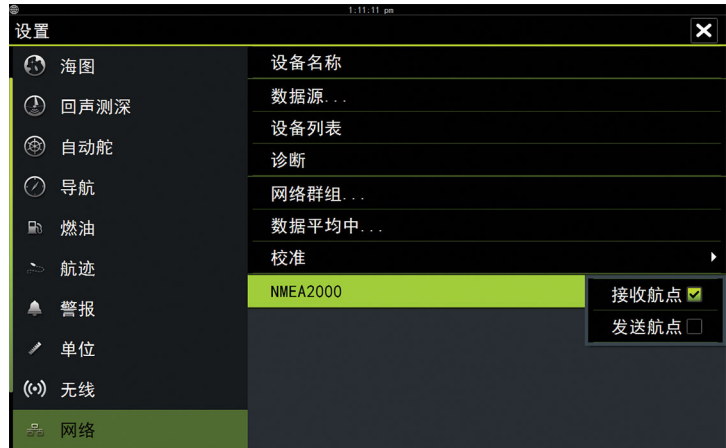

# 接收航点

选择此选项可以让其他设备能够通过 NMEA 2000 创建和导出 航点,以便直接将航点传输到此装置。

# 发送航点

选择此选项后,此装置可以通过 NMEA 2000 将航点发送到另一 个装置。

# Mercury®

如果装置连接在与 Mercury VesselView® 4、7、403、502、 702、703 或 Link 相同的 NMEA 2000 网络上,则许多 Mercury® 特定功能在装置上自动解锁。当功能启用时,显示器 会提示用户一些基本的配置信息。有关更多信息,请参阅 VesselView® 手册或引擎供应商。

# <span id="page-50-0"></span>软件更新和数据备份

我们会不时地针对现有产品发布软件更新。出于各种原因,我 们会创建更新:增加或改善功能、增加对新外部设备的支持或 者修复软件缺陷。

更新可以在以下网站找到:www.bandg.com

当装置连接到互联网时,会出现一个弹出窗口,告知有软件更 新可用,并鼓励您下载更新。

利用从读卡器中的存储卡读出的文件,装置可以给自身和支持 的网络设备应用软件更新。

在给装置自身启动更新之前,请务必备份任何潜在的宝贵用户 数据。

### 网络分析器和服务助手

系统具有一个内置服务助手,它可以为安装在 NMEA 2000 的设 备创建报告,报告内容包括软件版本、序列号以及设置文件信 息,以协助技术支持人员进行查询。

要使用分析器,打开"系统设置"对话框中的"关于"页面, 然后选择"支持"。此时显示两个选项:

### 创建报告

分析您的网络,为您提供获得支持所需的信息,并使用自动从 网络上收集到的信息创建报告。你可以添加屏幕截图和日志文 件,将它们附加到报告中。报告附件有 20 MB 的大小限制。您 可以将报告保存到存储卡,并用电子邮件发送给支持人员,或 者通过可用的互联网直接上传。如果您第一次打电话给技术支 持人员,您可以输入事件编号,以协助跟踪。

### 检查系统更新

分析您的网络并检查是否有兼容设备可用的更新。

→ 注释: 将您的装置连接到互联网,检查是否有最新的可用软 件版本。从您上次更新本装置或连接到互联网之后,软件版 本将保持最新状态。

# 备份和导入用户数据

可以备份两个涉及到用户对系统所做更改的文件:

- 航点、航线和航迹数据库。
- 设置数据库(包括装置设置、自定义页面和 CZone 配置文件 等首选项)。

将存储卡插入装置的读卡器,作为备份数据的存储位置。

航点、航线和航迹数据库备份

您可以导出所有的航点、航线和航迹,或导出那些仅在特定区 域包含的信息。

如果选择"导出区域",则会显示海图页面,并以船舶所在位置 为中心。使用触摸屏调节红色边界框,框出要导出的区域。导 出选项提供了不同的"另存为"文件格式:

### • 用户数据文件版本 5

此格式通过标准化的全局唯一标识符 (UUID) 导入和导出航 点和航线,非常可靠且易于使用。数据包含创建航线时的时 间和日期等信息。

- 用户数据文件版本 4 从一个系统向另一系统传输数据时最好使用此格式,因为它 包含这些系统存储的与项目相关的所有信息附加位。
- 用户数据文件版本 3(含深度) 将用户数据从一个系统传输至旧版产品(Lowrance LMS、 LCX)时应使用此格式。
- 用户数据文件版本 2(无深度) 将用户数据从一个系统传输至旧版产品(Lowrance LMS、 LCX)时可以使用此格式。
- GPX(GPS Exchange,无深度) 这是网络上最常使用的格式,可在世界上的大多数 GPS 系统 间共享。如果您要将数据传输至竞争对手的装置,请使用此 格式。
- Northstar.dat(无航迹)

用于将数据传输至旧版 Northstar 设备。

在您选择文件类型后,选择"导出"和目标存储卡。GPS/PC 接 收装置通常需要被设置为允许导入航点。

"设置"数据库导出

选择设置数据库可导出"设置"数据库或者导出 CZone 配置 (依赖 CZone 装置)。选择所需的选项,并选择存储卡目标位 置。

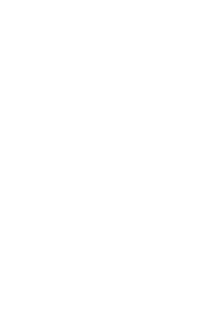

≃ mè 船舶 Ő 太阳/月亮  $\frac{R-1}{R}$ 航程计量器  $\sqrt{2}$ 立性 O <sub>查找</sub>

52 | 教件设置 | Vulcan R Series 安装手册

导入数据库

以后如果装置恢复到出厂默认设置或用户数据被意外删除,则 返回文件页面,选择备份文件,然后导入。查看文件详细信息 以了解创建日期。

# 软件升级

更新文件必须加载到存储卡的根目录。

更新可能在开机时启动:将存储卡插入读卡器后再打开装置, 引导装置,并按照屏幕上的指示操作。

或者,在"文件"菜单中,找到插在读卡器中的存储卡上的更 新文件, 选择升级, 然后选择本显示器。接受重新引导装置的 提示,然后装置会重新启动,请等待片刻。在此进程结束之前 (通常不超过两分钟),切勿取出存储卡或重新启动装置。

远程设备的软件升级

如果装置在 NMEA 网络中运行,可以从一台装置运行更新,并 将更新远程应用到另一台装置。这可能只适用于没有卡槽的装 置。

远程更新类似于本地装置更新; 选择存储卡上的文件, 然后选 择升级选项,接着选择远程升级。按照屏幕上的选项操作。

### NMEA 2000 设备升级

更新文件必须加载到读卡器中的存储卡的根目录。

- 1. 选择"文件"工具栏选项,并选择存储卡下方的更新文件。
- 2. 当突出显示该文件时,选择"升级"选项。此时应出现一个 列表,显示更新文件所适用的任何兼容设备。在大多数情况 下,此列表会是一个单一的设备。
- → 注释: 如果没有显示设备, 检查要更新的设备是否通电, 并 且先为本装置运行任何重要的更新。
- 3. 选择设备并启动升级。切勿中断升级过程。

# <span id="page-53-0"></span>6

配件

最新配件清单可从以下网站获得: www.bandg.com。

# 5 英寸装置配件

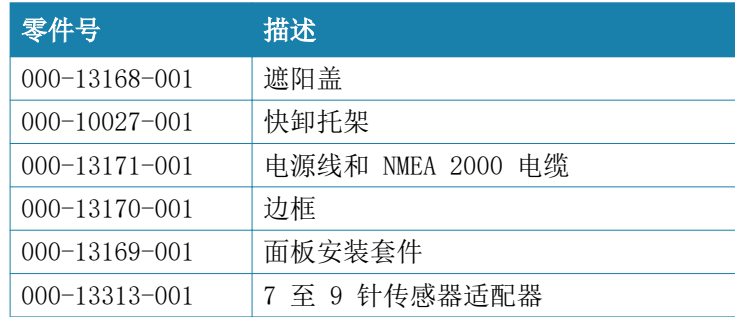

# 7 英寸装置配件

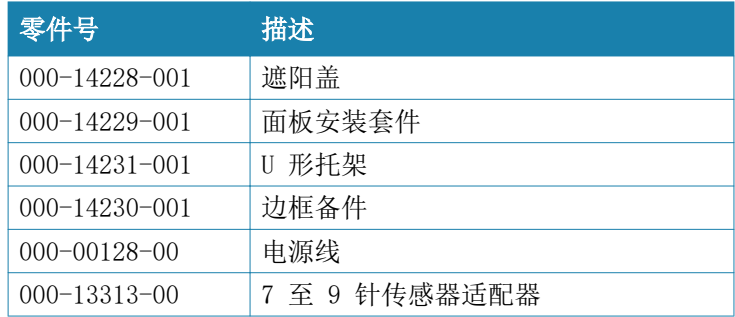

# 9" 装置配件

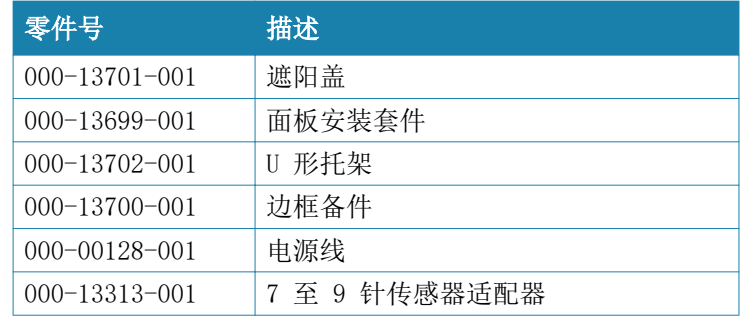

# 54 | 配件 | Vulcan R Series 安装手册

# 12 英寸装置配件

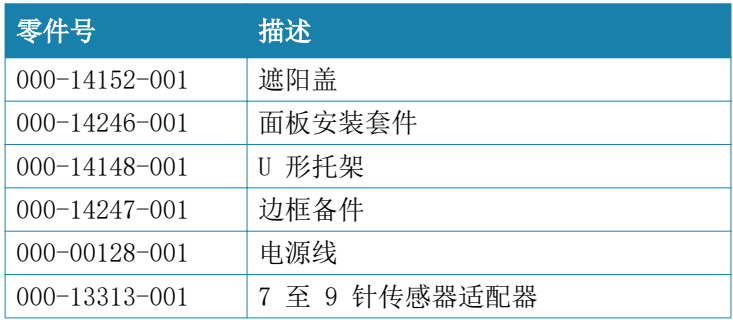

# 支持的数据

<span id="page-55-0"></span>

 $\rightarrow$  注释: NMEA 0183 和 NMEA 2000 数据输出需要相关传感器 的连接。

# NMEA 2000 PGN 列表

# NMEA 2000 PGN (接收)

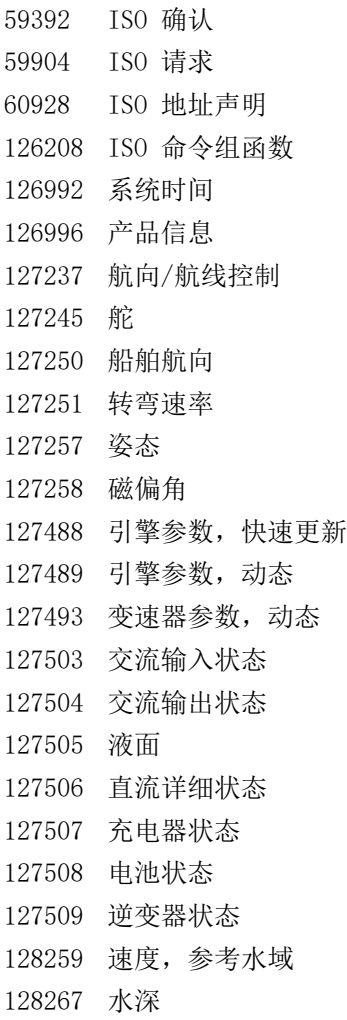

56 | 支持的数据 | Vulcan R Series 安装手册

 距离日志 位置,快速更新 COG 和 SOG,快速更新 GNSS 位置数据 日期和时间 AIS A 类位置报告 AIS B 类位置报告 AIS B 类延伸位置报告 AIS 导航帮助 交叉轨迹错误 导航数据 GNSS DOP AIS B 类延伸位置报告 AIS 导航帮助 交叉轨迹错误 交叉轨迹错误 导航数据 GNSS DOP GNSS 卫星视图 AIS A 类静态数据及航程相关数据 AIS 已解决安全相关消息 AIS 安全相关广播消息 DSC 呼叫信息 AIS B 类"CS"静态数据报告,A 部分 AIS B 类"CS"静态数据报告,B 部分 航线和 WP 服务 - WP 列表 - WP 名称及位置 风数据 环境参数 环境参数 温度 湿度 实际压力

### 支持的数据 | Vulcan R Series 安装手册 | 57

 小船状态 方向数据

# NMEA 2000 PGN (发射)

- ISO 命令组函数
- 系统时间
- 产品信息
- 航向/航线控制
- 船舶航向
- 磁偏角
- 速度,参考水域
- 水深
- 距离日志
- 位置,快速更新
- COG 和 SOG,快速更新
- GNSS 位置数据
- 交叉轨迹错误
- 导航数据
- 航线/航点数据
- GNSS DOP
- GNSS 卫星视图
- 航线和 WP 服务 WP 列表 WP 名称及位置
- 风数据
- 环境参数
- 环境参数
- 温度
- 方向数据

# 技术规格

<span id="page-58-0"></span>8

 $\rightarrow$  注释: 最新规格可从以下网站获得: www.bandg.com

# 所有装置

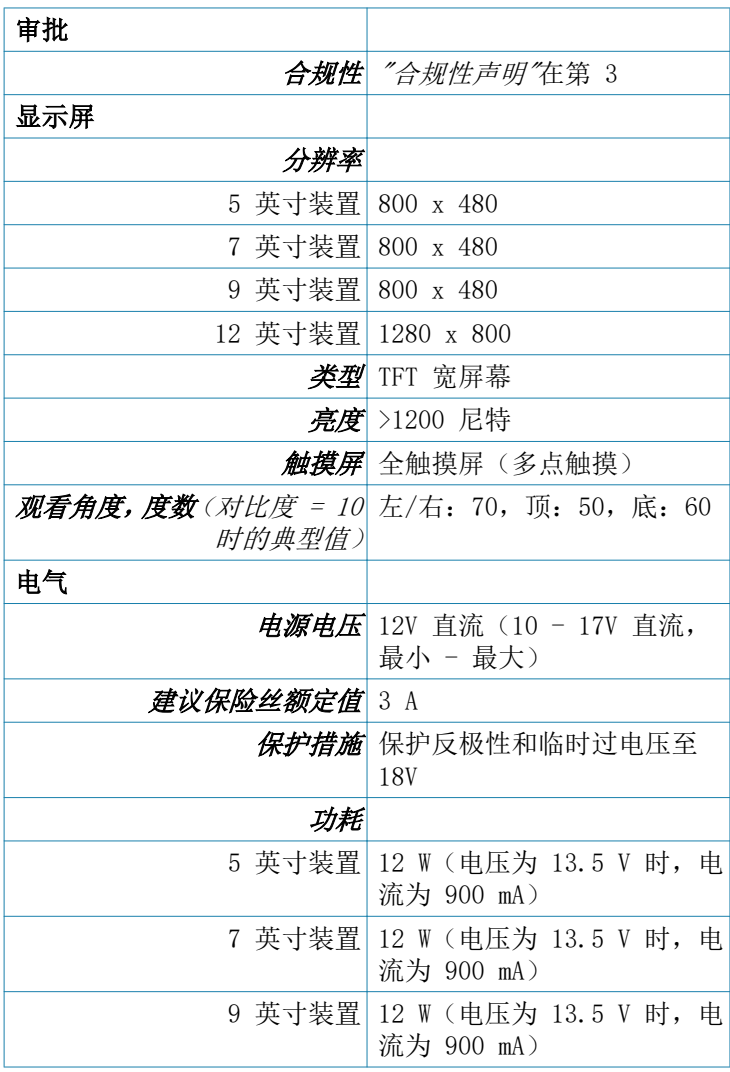

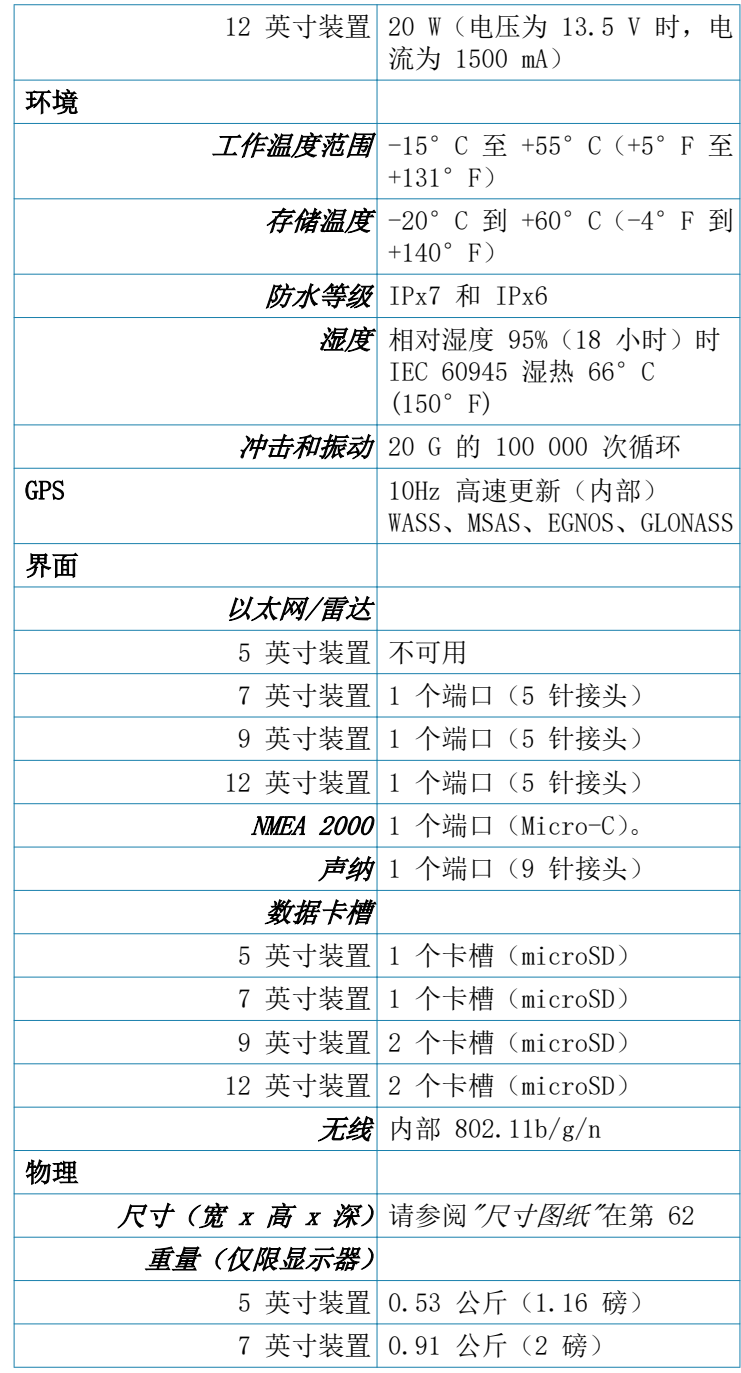

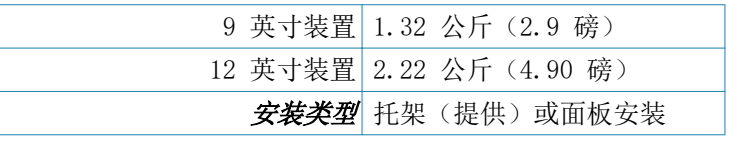

<span id="page-61-0"></span>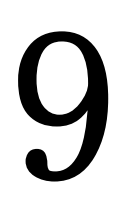

# 尺寸图纸

# 5 英寸装置尺寸图纸

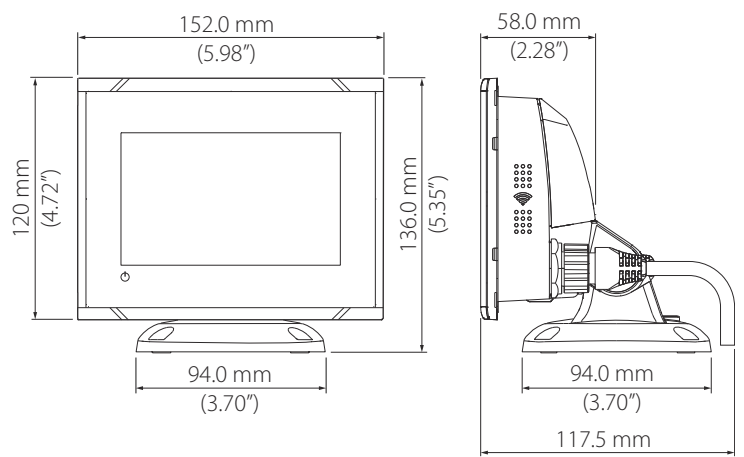

 $(4.62<sup>''</sup>)$ 

# 7 英寸装置尺寸图纸

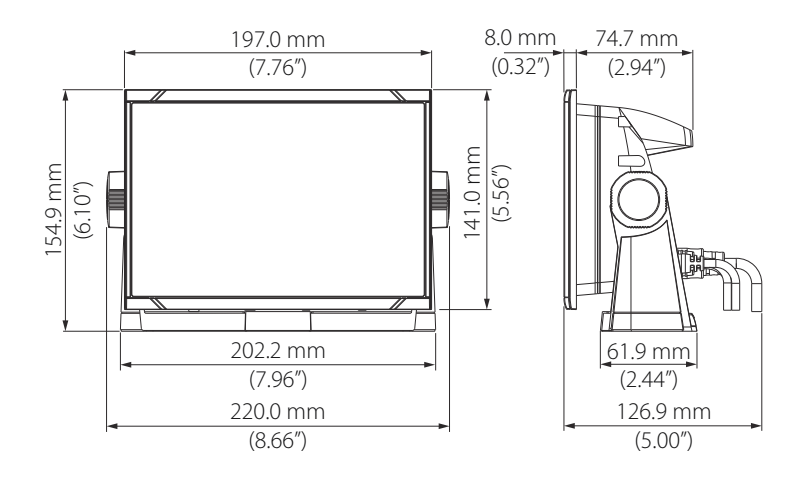

9 英寸装置尺寸图纸

<span id="page-62-0"></span>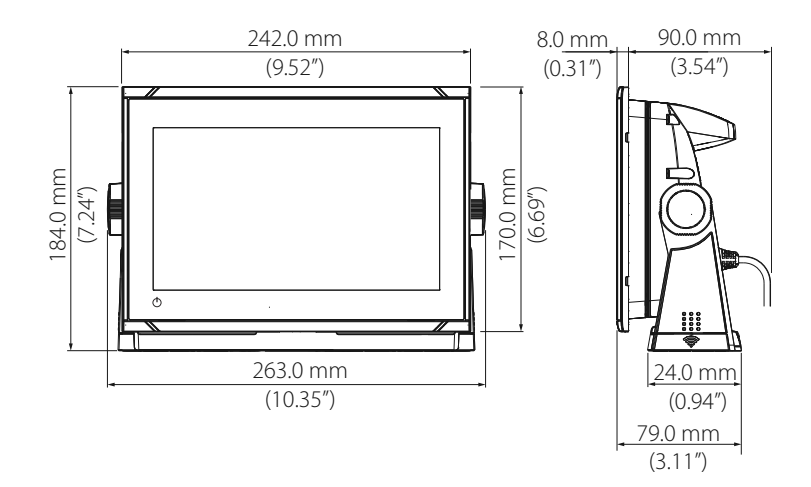

# 12 英寸装置尺寸图纸

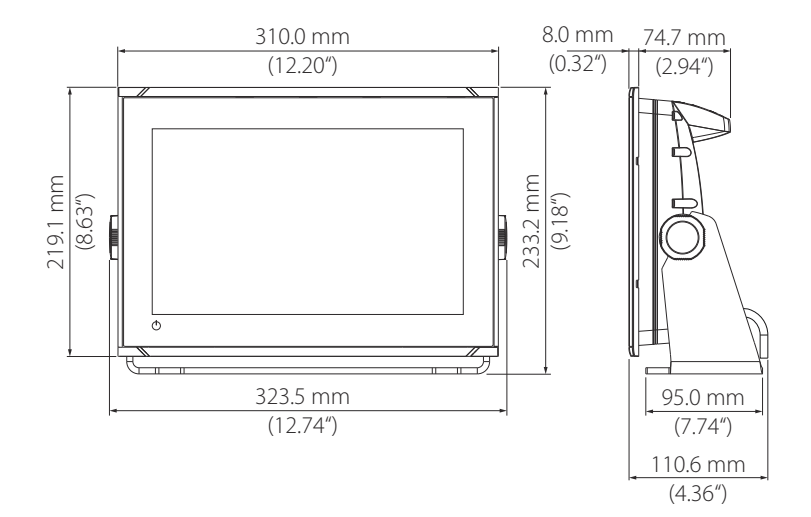

64 | 天寸图纸 | Vulcan R Series 安装手册

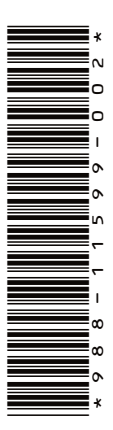

# B&G

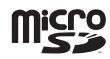

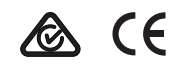